الجمهـــوريــــــة الجزائــــريــــــة الديمقـــراطيـــــة الشــعبيــــة République Algérienne Démocratique et Populaire

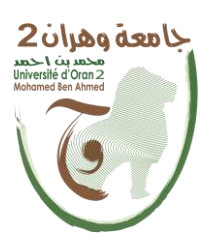

وزارة ال<del>تــــعلـــــيـــــــــ</del>ـم العــــــــــــــــــالــــــــــــي والبــــحــــــــــــث العـــلمـــــــــي Ministère de l'Enseignement Supérieur et de la Recherche Scientifique

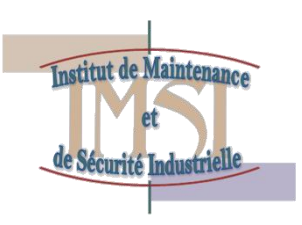

Université d'Oran 2 Institut de Maintenance et de Sécurité Industrielle Département de **Maintenance en Instrumentation Industrielle**

## **MEMOIRE**

 Pour l'obtention du diplôme de Master **Spécialité : Génie Industrielle**

Thème

## **La supervision d'un système de protection cathodique contre la corrosion sous un environnement LabVIEW**

Présenté et soutenu publiquement par : Nom : GHANIA Prénom : ABDELKADER

Devant le jury composé de :

Nom et Prénom Grade Etablissement Qualité M.KEDDAR MAA IMSI Président

A.BENFEKIR MCB IMSI Encadreur T.BENARBIA MCB IMSI Examinateur

juillet 2015

## **Sommaire**

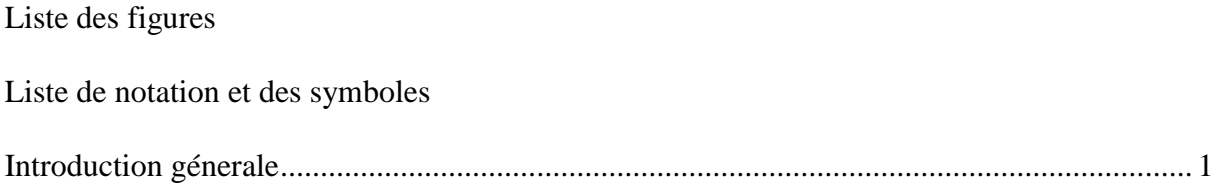

## **Chapitre 1: corrosion et protection cathodique**

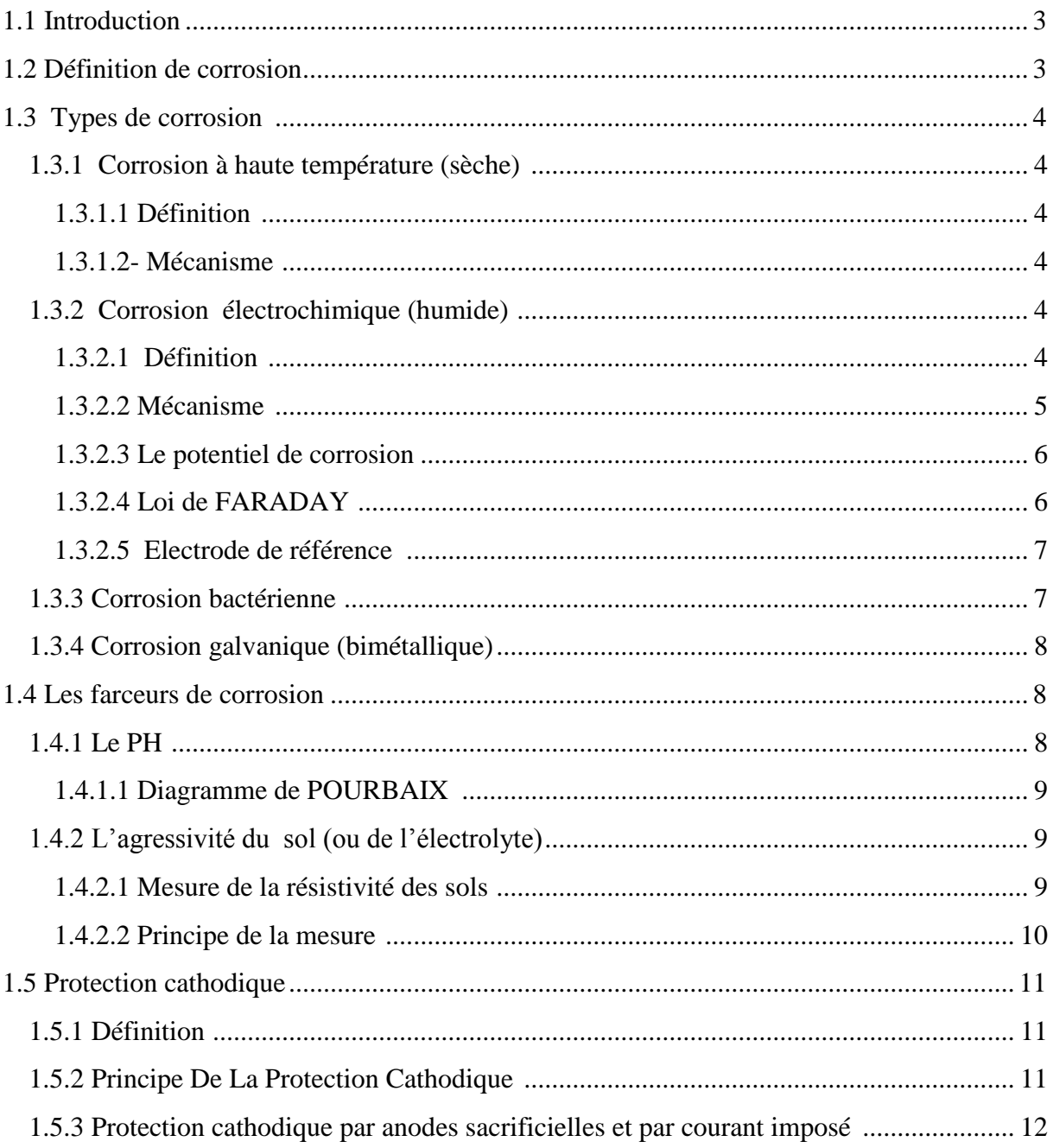

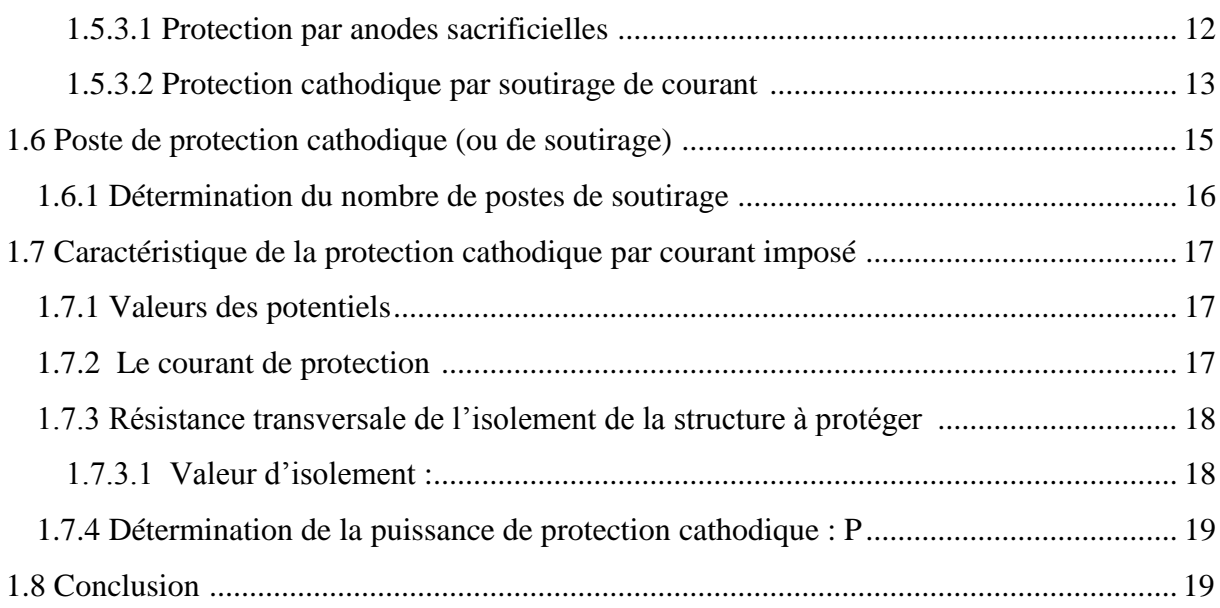

## Chapitre 2 : supervision des systèmes industriels

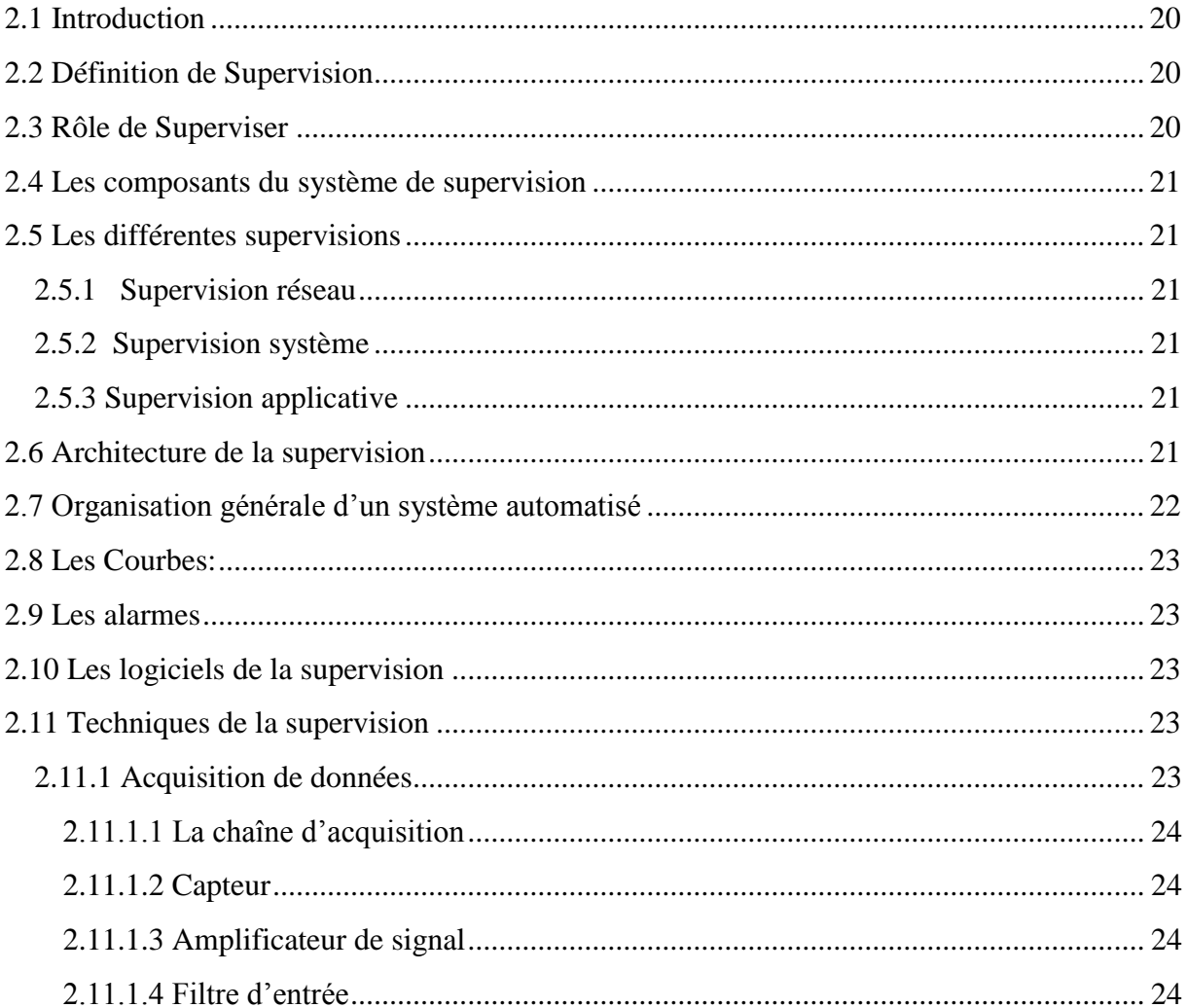

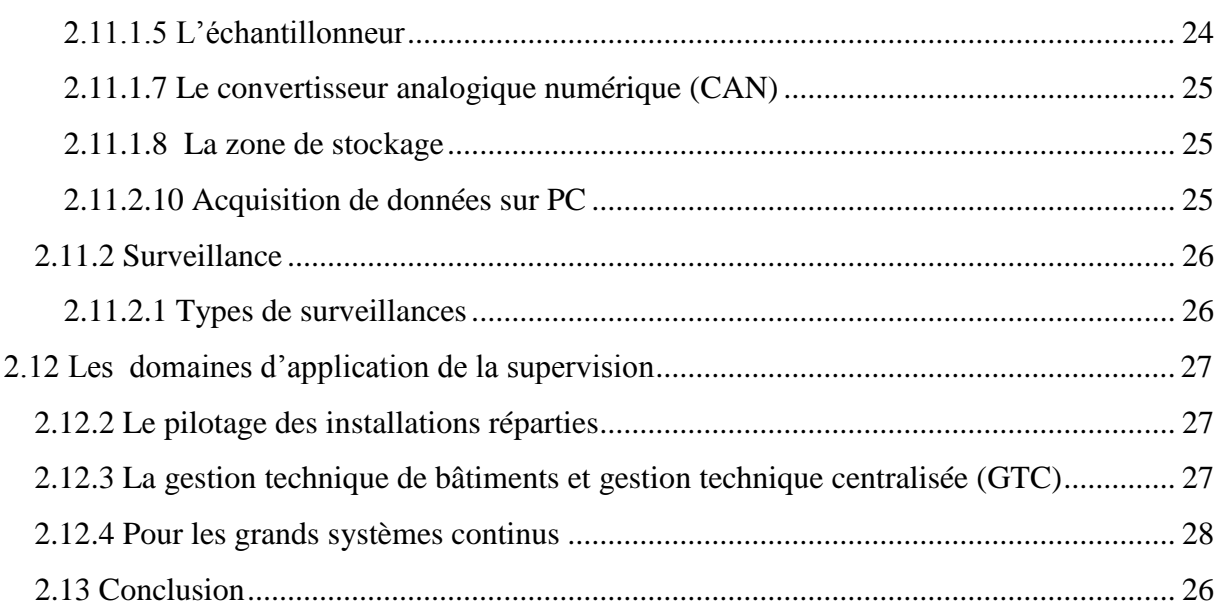

## Chapitre 3 : Contrôle des postes de protection cathodique contre la corrosion sous un environnement LabVIEW

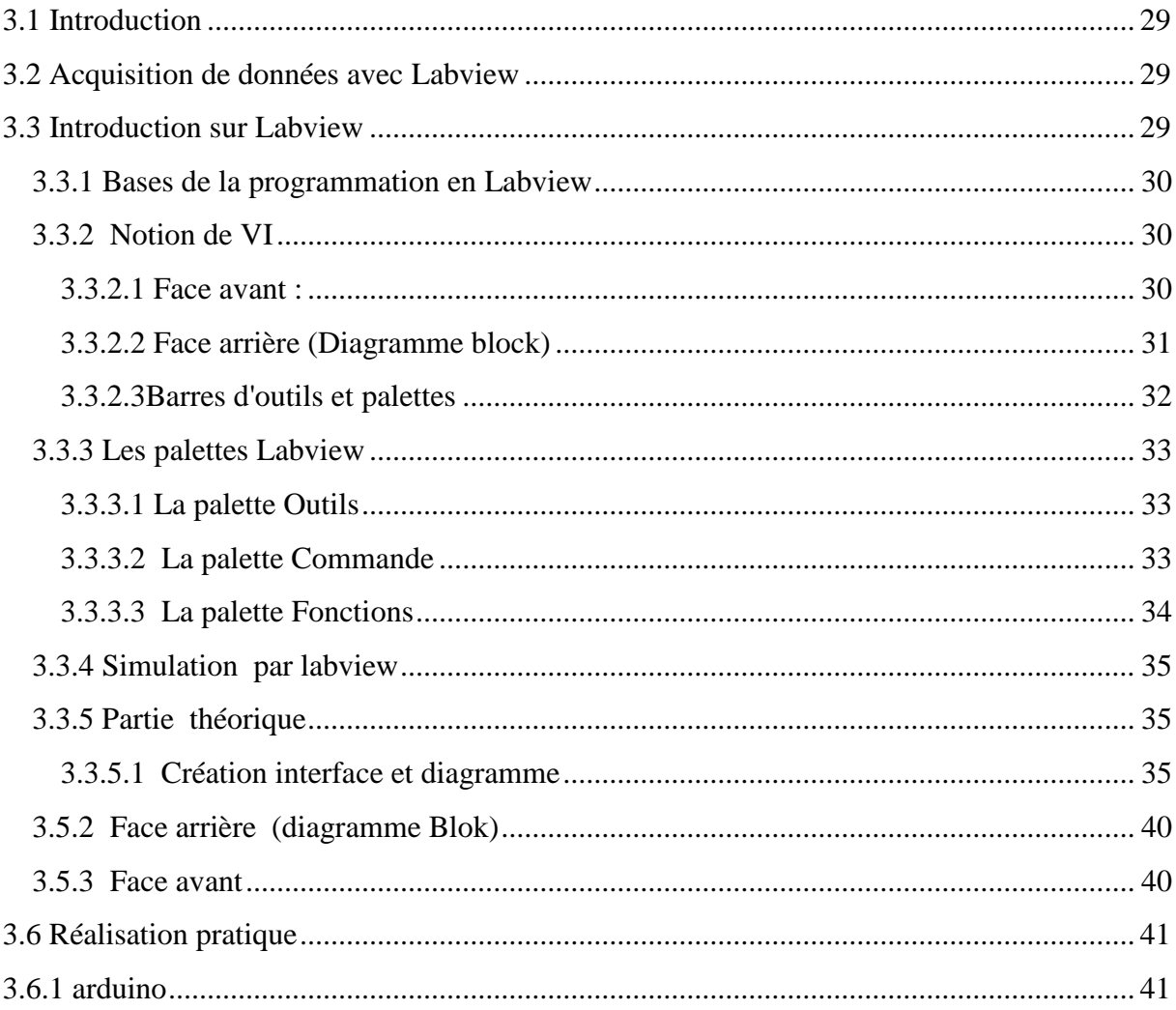

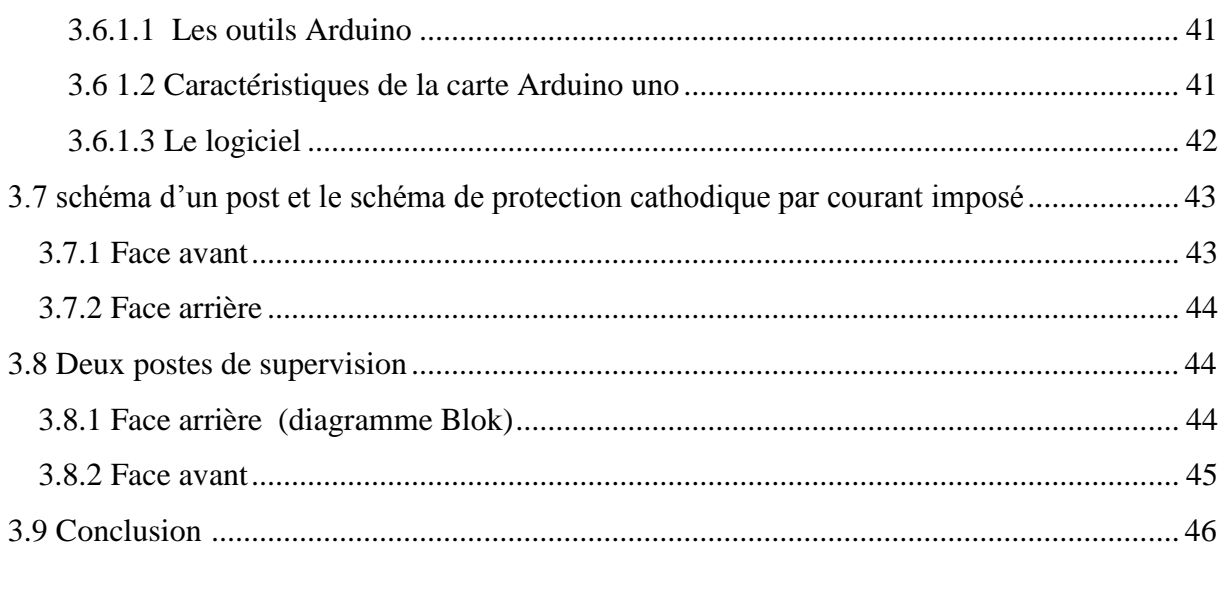

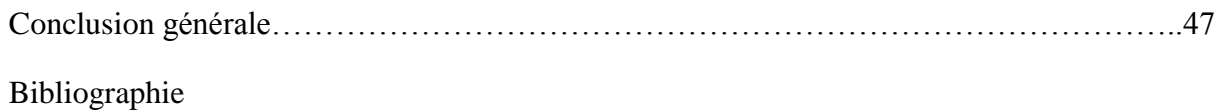

# *. Remerciement*

*Avant tout louange à ALLAH de nous avoir donné le courage, la force, la volonté et la patience durant notre cursus universitaire. s*

 *Nous tenons à remercier particulièrement et avec gratitude notre encadreur Mr A.BENFEKIR d'avoir accepté de diriger ce travail avec beaucoup d'intérêt et de patience ainsi que pour ses précieux conseils, ses apports appréciés et ses encouragements en souhaitant que ce travail soit à la hauteur de ses espérances.* 

*Un grand remerciement aux enseignants membre de jury qui nous ont honorés par leurs présences le jour de soutenance* 

*Notre grand hommage revient précisément à mes parents, pour leurs amours, encouragement, et leur soutien durant tout le trajet de mes études.* 

*Enfin nous adressons nos remerciements à toute personne ayant contribué de près ou de loin à la concrétisation de ce travail.* 

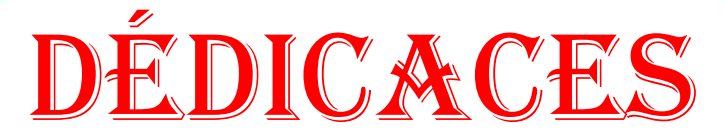

*En ce jour solennel, qui vient couronner Mes efforts, Je profite l'occasion pour exprimer toutes mes Gratitudes en vers ma famille. Pour les deux, qui m'ont donné la vie, qui m'ont vu Grandir, Qui m'ont transmis tout le savoir et qui étaient pour moi Un cœur veillant pendant toute ma vie, les deux que je ne pourrais jamais assez remercier.*

## *-\*-* A ma mère et mon père*-\*-*

 *Pour celles et ceux qui ont partagé mes joies et mes peines, Qui m'ont tant aidé et soutenu.*

*A Mes sœurs et Mes frère*

*A toute ma grand famille, GHANIA*

*Pour mes amis (es) de la promotion 2015, sans oublier*

## *Liste des figures*

- *Figure 1.1 : Mécanisme de l'oxydation d'un métal à haute température.*
- *Figure 1.2 : Phénomène de corrosion dans une cellule de corrosion.*
- *Figure I.3 : électrodes de références.*
- *Figure 1.4 : Diagramme d'équilibre potentiel-PH du système Fer- Eau à 25 <sup>0</sup> c*
- *Figure 1.5 : Schéma de montage expérimental de la méthode de Wenner*
- *Figure 1.6 : Principe de la protection cathodique par anode sacrificielle*
- *Figure 1.7 : Principe de la protection cathodique par soutirage de courant.*
- *Figure 1.8 : Poste de soutirage simple*
- *Figure 2.1 : Architecture générale d'un système de supervision en ligne*
- *Figure 2.2 : Organisation générale d'un système automatisé*
- *Figure 2.3 : Structure de l'acquisition numérique*
- *Figure 2.4 : Carte d'acquisition*
- *Figure 2.5 : la surveillance*
- *Figure 2.6 : les différents types de surveillance*
- *Figure 2.7 les grands systèmes continus*
- *Figure 3.1 Face avant*
- *Figure 3.2 : Face arrière (Diagramme block)*
- *Figure 3.3 : Barre d'outils de la face avant*
- *Figure 3.4 : Barre d'outils du diagramme*
- *Figure 3.5 : Les palettes Labview*
- *Figure 3.6 : La palette Commande*
- *Figure 3.7 : La palette Fonctions*
- *Figure 3.8 : Le bouton Fonctions*
- *Figure 3.9 : La palette Commande pour crée un led*
- *Figure 3.10 : La palette fonction pour crée un boucle while*
- *Figure 3.11 : La palette Commande pour crée un led*

*Figure 3.12 : Simuler un signal arbitraire Figure 3.13 : Face avant Figure 3.14 : Face arrière Figure 3.15 : La palette fonction pour ARDUINO Figure 3.16: Face arrière de block diagramme de la partie théorique Figure 3.17 : Interface finale de la simulation Figure 3.18 : Les composent à la carte arduino Figure 3.19: les composant a la carte arduino Figure 3.20 : Interface d'un post et le schéma de protection cathodique par courant imposé Figure 3.21 : Face arrière Figure 3.22: Show diagramme Blok Figure 3.23: Interface finale de la simulation en pratique*

## **LISTE DE NOTATION ET DES SYMBOLES**

Cu: le cuivre

Fe: le fer

- m: masse de métal déposée en grammes
- M: masse atomique de même métal en grammes
- n: valence de métal (nombre de électrons échangés)
- I: intensité du courant en ampères (A)
- T: temps en secondes (s)
- E: potentiel de couples redox (V)
- E0: potentiel standard (mesuré généralement par rapport d'électrode d'hydrogène) (V)
- R: constante de gaz parfaits
- T: température absolue
- F: constante de FARADAY
- a: activité
- Eeq : potentiel d'équilibre
- $\rho$ : résistivité de sol en  $\Omega$ .m.
- $\pi$ : 3.14
- : distance entre de piquets consécutifs
- $\Delta U$ : tension en volt.
- $\rho_{\rm sm}$ : résistivité moyenne de sol en [Ω.m].
- Li,  $\rho$ i: longueurs i correspondant à la résistivité i.
- L: longueurs totale de la structure [m].
- $I<sub>dr</sub>:$  courant de protection (ou de drainage)[A].
- m: consommation massique de l'anode [Kg/(A.ans)].
- Ma: la masse d'une anode [Ω].
- µ: coefficient d'utilisation de l'anode [Ω].

R<sub>t</sub>: résistance du lit d'anode [Ω].

Rma: résistance du matériau de l'anode [Ω].

R<sub>pol</sub>: résistance de polarisation [Ω].

Ua: composante de polarisation de la chute de tension des anodes.

 $I_{da}$ : moyenne arithmétique entre  $I_{dr(0)}$  et  $I_{dr}$ .

F: facteur tenant compte de l'influence des autres anodes.

L<sub>a</sub>: longueur de l'anode en[m].

da: diamètre de l'anode c

Na: nombre d'anode composant le lit d'anodes.

E<sup>a</sup> : espace entre des anodes consécutives [m].

z: résistance d'entre d'une conduite revêtue.

L<sub>P</sub>: longueur de protection d'un poste de soutirage.

Øext: diamètre extérieure de la structure [mm].

∆: épaisseur moyen de la conduite [mm].

U : tension de protection cathodique (V).

P : puissance de protection cathodique (W).

Nppc: nombre de poste de protection cathodique.

GTC : gestion technique de centralisée

IHM : interface homme machine.

Labview: laboratory virtual instrument Engineering workbench

VI : Virtual Instrument

*Introduction générale* 

## **Introduction générale**

De nos jours, la détérioration de conduites souterraines par le phénomène de corrosion est devenue préoccupation croissantes des secteurs industriels et environnementaux en effet, la croissant annuelle de nombre de bris surgissant dans le réseau de transport des hydrocarbures et les budgets énormes de réhabilitation qui en résultent sont à l'origine de le recherche de technique innovatrices en termes d'évaluation et de prévention contre l'avarie de la corrosion.

Les conduites utilisées dans le système de transport des hydrocarbures sont principalement fabrique en acier inoxydable la dégradation par corrosion de ce type de conduites métallique a reçu une grand attention de le part des ingénieurs des municipalités de compagnies de transport de hydrocarbures et aussi des producteurs de ces matériaux. Dans ce contexte, on révèle que l'absence d'une option cohérente sur la performance en service de ces réseaux ne cesse de remettre en question les causes plausibles de rupture, la résistance a la corrosion et méthode fiable de prévention contre la corrosion.

Les systèmes de conventionnelle de protection cathodique emploient deux techniques pour fournie un courant continu à part de l'anode auxiliaire dite sacrificielle à la structure à protège qui sera la cathode, la première technique n'a pas besoin d'une source d'énergie, parce que le métal de l'anode est choisi d'un potentiel suffisamment élevé compare au métal de la cathode, ces anodes sont le plus souvent des alliages de grands pureté. Une telle technique est adéquate si le courant demandé est limité afin que la différence de potentiel soit suffisante pour soutirer le courant voulu.

La protection cathodique par soutirage de courant, est une méthode incontournable de protection active contre la corrosion qui est très souvent utilisé comme complément à la protection passive des ouvrages longilignes de grandes envergures.

La supervision est technique industrielle et de pilotage informatique de procèdes de fabrication automatisées. La supervision concerne l'acquisition de donnée (mesures, alarmes, retour d'état de fonctionnement) et des paramètres de commande des processus généralement confies à des unités de trainement. En générale, la supervision est la surveillance de bon fonctionnement d'un system ou d'une activité. Pour ce la nous avons proposé plateforme de supervision dans un logiciel plus facile a manipuler.

Un logiciel de supervision fonctionne généralement sur un ordinateur en communication, via un réseau local ou distant industriel, avec un ou plusieurs équipements: automate programmable industriel, ordinateur, carte spécialisée. Dans ce travail nous avons construit une plateforme de supervision dans le logiciel Labview, qui est un logiciel plus adapté à équipement (hardware) existent dans le marchée électronique (le choix des composantes électronique et leur disponibilité) et aux déférentes réalisations des carte électroniques dont l'objectif est de facilité la communication entre les opérateurs et les équipes de maintenances dans les postes de protection cathodique. Un logiciel de supervision est compose d'un ensemble de pages (d'écrans), dont l'interface opérateur est présentée très souvent sous la forme d'un synoptique.

*Chapitre 1* 

## *CORROSION ET PROTECTION CATHODIQUE*

## Chapitre 1

## CORROSION ET PROTECTION CATHODIQUE

## **1.1 Introduction :**

Le transport des hydrocarbures par pipeline reste le moyen le plus sécurisant pour, acheminer de grandes quantités de pétroles et de gaz, sur de longues distances. Ces conduites de transport, constituent des constructions couteuses, dues à la quantité et à la qualité de l'acier des tubes qu'ils nécessitent.

Dans ce chapitre, nous donnerons une définition de la corrosion, puis nous en identifierons les types, ensuite nous mettrons en évidence ceux rencontrés couramment dans le domaine du transport et de la distribution des hydrocarbures par canalisation ainsi les facteurs favorisant ce phénomène.

La protection des conduites contre la corrosion par le sol ou l'eau pourrait simplement être réalisée par isolation de celles-ci. Cependant, les revêtements utilisés dans ce but n'assurent pratiquement pas la conservation entière et durable des tubes d'aciers, il faut dès lors faire appelle à une autre méthode de protection, on choisie ici la méthode qui s'appelle " protection cathodique". Pour familiariser avec ce sujet, dans ce chapitre nous avons présenté deux parties : la corrosion et la protection.

## **1.2 Définition de corrosion**

 On appel corrosion métallique tout processus de dégradation des métaux et alliages faisant intervenir, au moins partiellement, la composition chimique de leur environnement. En d'autre terme on peut dire que la corrosion d'un métal est la destruction de celui-ci sous l'effet de réactions chimiques ou électrochimiques, lorsqu'il est en contact avec un électrolyte.

Dans la majorité, la corrosion est un phénomène purement électrochimique puisqu'il s'agit d'échanges d'électrons en présence d'un électrolyte. Il y a dissolution du métal.

Elle correspond donc au retour de la matière à son état le plus stable. Dans le cas du fer, par exemple, la forme stable dans la nature n'est pas le métal mais l'oxyde, c'est pourquoi une pièce en acier exposée sans protection à une atmosphère humide tend à se transformer en rouille (oxyde de fer hydraté) [1].

## **1.3 Types de corrosion :**

## **1.3.1 Corrosion à haute température (sèche) :**

## **1.3.1.1 Définition :**

C'est une réaction hétérogène entre une phase solide (métal) et une phase liquide ou gazeuse (l'électrolyte). Le plus souvent c'est l'oxydation des métaux par les gaz à température élevée ; on parle donc de corrosion sèche. Il se produit donc une attaque du métal avec formation d'un produit de corrosion à la surface. Ce type de corrosion, se rencontre surtout dans les fours, les chaudières et les turbines à gaz [1].

## **1.3.1.2**- **Mécanisme :**

En présence d'un environnement sec contenant de l'oxygène et essentiellement à haute température, le métal, instable, tend à revenir sous sa forme oxydée stable. Il se recouvre alors d'un film d'oxyde qui croit progressivement avec une vitesse égale à la vitesse de corrosion. *le Figure I.1* schématise la réaction d'un métal avec l'oxygène dans le cas des couches d'oxydes minces [4].

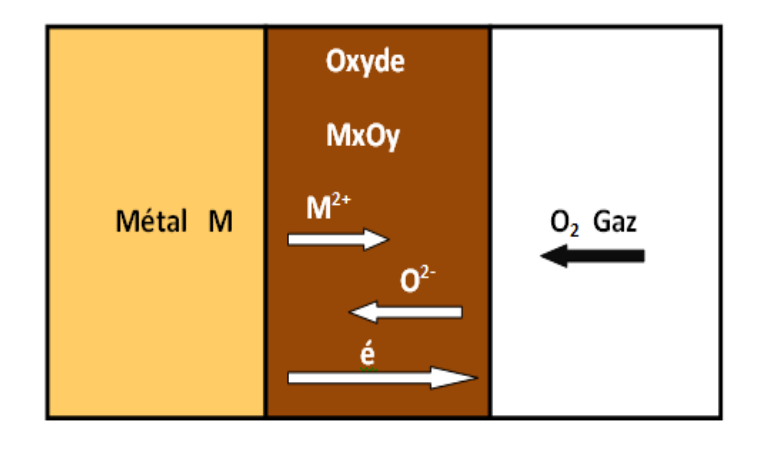

*Figure1.1 : Mécanisme de l'oxydation d'un métal à haute température.*

## **1.3.2 Corrosion électrochimique (humide) :**

## **1.3.2.1 Définition :**

Elle se produit lorsqu'il existe une hétérogénéité soit dans le métal ou dans le réactif. L'existence de cette hétérogénéité conduit à la formation d'une pile, ainsi la zone constituant l'anode de cette pile est corrodée. Les hétérogénéités dans le métal peuvent être des inclusions d'impuretés précipités et celles de l'électrolyte des gradients de concentration d'ions ou de gaz dissout. Autrement appelée corrosion humide ; la corrosion électrochimique représente par ailleurs la grande majorité des problèmes de corrosion rencontrés car liée à la présence de l'eau au contact des métaux. C'est le cas en particulier des environnements naturels, tels que les eaux douces, l'eau de mer ou les sols. C'est aussi le cas de la plupart des milieux liquides de l'industrie, ainsi que des gaz conduisant à des condensations liquides contenant de l'eau (seulement si l'eau est acide ou contient de l'oxygène dissous) [3].

## **1.3.2.2 Mécanisme :**

Il s'agit d'une circulation de courant électrique produite sous l'échange d'électrons à l'interface de métal /électrolyte par l'intermédiaire des réactions chimiques. Les réactions d'oxydation (corrosion) se produisent sur les surfaces anodiques du métal alors que les réactions de réduction se produisent sur les surfaces cathodiques permettant ainsi de créer des pilles galvaniques [4].

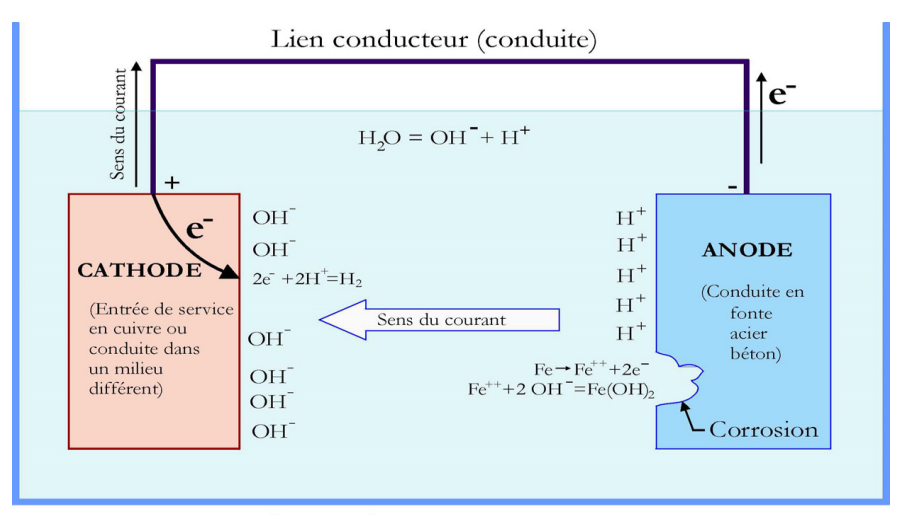

*Figure. 1.2 : phénomène de corrosion dans une cellule de corrosion*

## **a)L'électrolyte :**

Est un composé permettant le passage du courant électrique par déplacement d'ions quand il est à l'état liquide ou en solution aqueuse. En l'occurrence, le sol a la capacité de conduire un courant électrique entre l'anode et la cathode et provoquer la dissociation d'une molécule en ions.

## **b) Le chemin métallique :**

Il nécessite non seulement une zone anodique mais aussi une zone cathodique qui coexiste avec la première. Ces deux zones doivent être électriquement reliées entre elles par un milieu conducteur tel que la conduite.

Le phénomène de corrosion est alors établi comme étant un processus électrochimique Permettant aux électrons libérés de circuler entre la zone anodique et la zone cathodique. Les réactions électrochimiques sont des réactions d'oxydoréduction avec transfert d'électrons. Toute réaction d'oxydoréduction se compose de deux réactions :

## **Une réaction d'oxydation :**

 $\triangleright$  M  $\rightarrow$  Mz + Zé = réaction anodique, pole (-), avec perte d'électrons. (1.1)

## **Une réaction de réduction :**

 $\triangleright$  Ox + zé  $\rightarrow$  Red = réaction cathodique, pole (+), avec gain d'électrons. (1.2)

Les deux réactions se produisent simultanément de sorte que le courant électrique total est en apparence nul : il existe néanmoins réellement. Il est nommé **courant de corrosion.** Le potentiel pris par le métal par rapport à la solution tend donc vers une valeur stationnaire appelée **potentiel d'électrode**.

## **1.3.2.3 Le potentiel de corrosion**

Appelé aussi potentiel libre ou potentiel à l'abandon est le potentiel que prend un métal ou un alliage métallique donné par rapport un électrolyte donné. Il est dépendant des conditions expérimentales et peut être mesurée par rapport à une électrode de référence [4].

## **1.3.2.4 Loi de FARADAY :**

La masse de métal déposé sur une cathode, ou la masse de métal consommé à l'anode est proportionnelle à la quantité de courant traversant les électrodes et à la masse atomique M du métal, et inversement proportionnelle à sa valence n (lois de FARADAY).

$$
m = \frac{1}{96500} \frac{M}{n} \cdot I \cdot t \tag{1.3}
$$

Avec :

**m** : masse du métal déposée en grammes.

**M** : masse atomique du même métal en grammes.

**n** : valence du métal (nombre d'électrons échangés).

**I** : intensité du courant en ampères.

**t** : temps en secondes.

## **Exemple :**

 $M \leftrightarrow$  $M^{n+} + n\acute{e}$  (1.4)

Tel que  $(M/M^{n+})$  forment un couple redox, la loi de NERNST s'applique et précise la valeur du potentiel

$$
E = E_0 + \frac{RT}{nF} \log[a]
$$
 (1.5)

Avec :

**E** : potentiel de couple redox.

**E<sup>0</sup>** : potentiel standard (mesuré généralement par rapport à l'électrode d'hydrogène).

**R** : constante des gaz parfaits.

**T** : température absolue.

**F** : constante de FARADAY.

**n** : nombre d'électrons mis en jeu (échangés).

**a** : activité.

Pour réaliser une réaction électrochimique il faut placer le couple  $(M/M^{n+})$  en dehors de sa situation d'équilibre. Ainsi on le polarise afin de modifier la valeur de potentiel d'équilibre Eeq. Pour se faire il existe deux possibilités :

- modifier le potentiel électrique du métal.
- modifier celui de l'électrolyte en ajoutant par exemple des constituants solubles capables de donner lieu à un équilibre oxydoréduction en solution [5].

#### **1.3.2.5 Electrode de référence :**

Une électrode métallique plongée dans un électrolyte est assimilable à une demi-pile. Son potentiel ne peut se mesurer physiquement. En effet on peut mesurer que la différence de potentiel d'une pile. Dans notre cas, cette pile sera constituée par l'achaine électrochimique constituée de l'électrode métallique à étudier, plongée dans l'électrolyte, et d'une électrode de référence également au contact de l'électrolyte.

L'électrode de référence est constituée elle aussi par une demi pile soumise à un processus réversible d'oxydoréduction c'est-à-dire métal/solution normale d'un sel du métal. Elle possède son propre potentiel normal.

L'électrode standard à hydrogène a été choisi arbitrairement comme électrode de référence et ayant un potentiel égal à zéro.

Dans la pratique on utilise des électrodes de référence plus simples, telles que l'électrode Cu/CuSO4, Ag/AgCl, au calomel, dont on connait les potentiels respectifs [3].

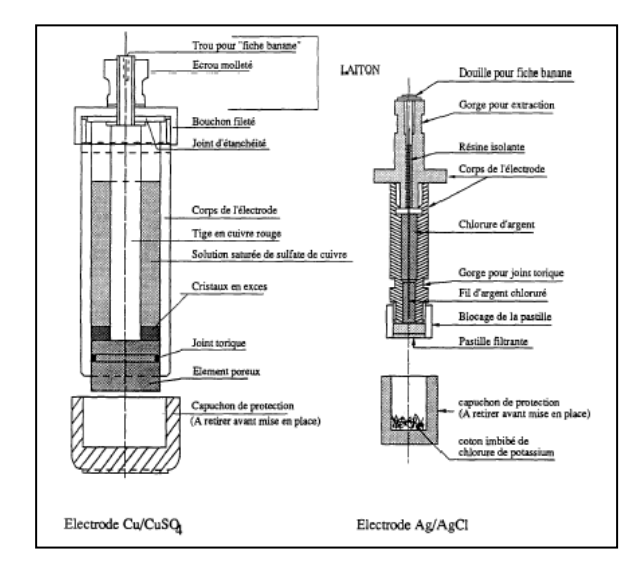

 *Figure 1.3 : électrodes de références*

#### **1.3.3 Corrosion bactérienne :**

C'est l'attaque bactérienne des métaux, elle est typique aux canalisations enterrées. Les bactéries peuvent produire des composés corrosifs tels que le CO2, H2S, NH3, ou des acides organiques rendant ainsi le milieu agressif pour le métal.

A titre d'exemple, des cas de corrosion dans les canalisations enterrées ont été observé au voisinage des joints de soudure contentant du soufre ; celui-ci permettant le développement de colonie de thiobacilles (thiobacillus), dont le métabolisme détermine la formation d'acide sulfurique qui attaque le métal, suivit d'une possibilité éventuelle de dépolarisation du système électrochimique.

Cette forme de corrosion admet les terrains humides et marécageux comme zone préférentielle [1].

## **1.3.4 Corrosion galvanique (bimétallique):**

Il s'agit de l'attaque préférentielle de la phase la moins noble d'un alliage comportant deux phases ou de la corrosion pouvant exister entre au moins deux matériaux métalliques placés dans le même environnement. Il y a formation d'une pile. En cas de couplage, plus les métaux en présence sont éloignés sur l'échelle galvanique, plus la pile formée dispose d'énergie pour provoquer les transformations. Les phénomènes de corrosion sont amplifies à la fois dans la cinétique de dégradation et dans la génération d'ions dans le milieu biologique. La partie la moins noble est l'anode et la plus noble est la cathode. Le rapport de surface anode/cathode joue un rôle très important. Il faut retenir que, plus l'anode est de Petite taille, plus la vitesse de dissolution est élevée. Ce fait a une grande importance dans la pratique clinique en odontologie, en particulier lors du choix des alliages utilisés pour les réalisations prothétiques [1].

## **1.4 Les farceurs de corrosion:**

Il est important de connaitre les facteurs favorisant la corrosion, pour trouver les luttes contre ce phénomène.

## **1.4.1 Le PH :**

De nombreuses réactions chimiques ou électrochimiques intervenant dans le phénomène de corrosion dépendent du PH de la solution (électrolyte), car il met en évidence les propriétés chimiques de celle-ci.

Il existe plusieurs méthodes pour mesurer le PH d'un milieu, mais à l'échelle industrielle on utilise un PH-mètre. Ce dernier est constitué d'un boîtier électronique permettant la lecture de la valeur du pH et d'une sonde de pH constituée d'une électrode de verre permettant la mesure et d'une électrode de référence [1].

## **1.4.1.1 Diagramme de POURBAIX :**

Les trois domaines et les circonstances (PH et tension) qui les définissent peuvent être établis pour tous les métaux purs .le diagramme de fer est illustré dans le diagramme suivant, selon ce diagramme le fer peut se trouver dans trois états thermodynamiques suivant son potentiel et le pH de la solution dans laquelle il est immergé :

Passivation thermodynamique: s'il se trouve dans les domaines de stabilité des hydroxydes ferreux ou ferrique (Fe2O3).

**Activité ou corrosion:** dans les domaines de stabilité des ions ferreux et ferrique (Fe3+, Fe2+ et HFe vers les pH extrêmes).

**Immunité:** dans le domaine du diagramme correspondant à la stabilité du fer (Fe). Dans l'état d'immunité, le métal et le milieu ambiant sont dans un état de stabilité thermodynamique : ils ne peuvent réagir et par conséquent, la corrosion n'est pas possible. Cette situation se rencontre naturellement avec les métaux nobles (potentiel bien supérieur à celui de l'électrode d'hydrogène) [2].

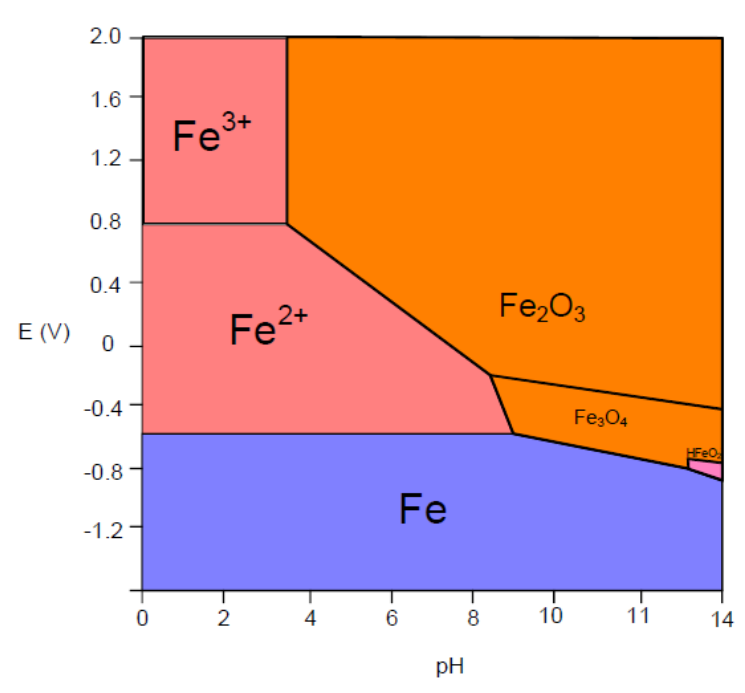

*Figure 1.4 : Diagramme d'équilibre potentiel-PH du système Fer- Eau à 25 <sup>0</sup> c*

## **1.4.2 L'agressivité du sol (ou de l'électrolyte) :**

Le sol est un amalgame complexe de solide, liquides et gaz, agressif, ce qui conduit à des corrosions extrêmement rapides, mais qu'il est, dans certains cas, parfaitement inerte et n'a qu'une action tout à fait négligeable. L'agressivité absolue du sol pour un métal découle de ses propriétés physiques et chimiques.

La mesure de l'agressivité des sols pour les métaux peut être déduite de la mesure de leur résistivité électrique C'est le critère d'appréciation le plus fréquemment utilisé.

## **1.4.2.1 Mesure de la résistivité des sols :**

La résistivité du sol est la capacité de celui-ci à s'imposer au passage du courant électrique. Elle est noté (ρ) et s'exprime en  $(Ω.m)$ . Pour la mesure de ce paramètre important plusieurs méthodes existent, mais la plus usitée est la méthode dite des quatre piquets qu'on retrouve également sous le nom de méthode de Wenner (appelée également méthode 'Schlumberger'). Ce paramètre est le critère d'appréciation le plus fréquemment utilisé pour évaluer l'agressivité des sols pour les métaux.

## **1.4.2.2 Principe de la mesure :**

Selon le modèle la figure 1.5, on plante quatre piquets dans le sol. On s'assure à se que les piquets soient équidistants ; d'une distance a. Les deux piquets externes sont reliés à un milli ampèremètre (A) qui est en série avec le générateur (G). Quant aux deux autres piquets internes, ils sont reliés à un millivoltmètre (V).

Le branchement étant réalisé, on règle le générateur à une tension, puis on lit l'intensité du courant I, qui passe dans le sol sur (A), et on relève la tension ΔU, dans le sol sur (V). On fait

Varier la tension aux bornes du générateur de sorte à effectuer plusieurs mesures.

Une fois les mesures effectuées, la valeur numérique de la résistivité du sol est déterminée par la relation suivante :

$$
\rho = 2 \pi a \frac{V}{I} = 2 \pi a R \qquad (1.6)
$$

Avec :

 $\rho$ : Résistivité de sol en  $\Omega$ .m

 $\pi = 3.14$ 

: Distance entre deux piquets consécutives, a=0.2m.

**Δ** *: Tension en Volt.* 

: Intensité du courant en Ampère.

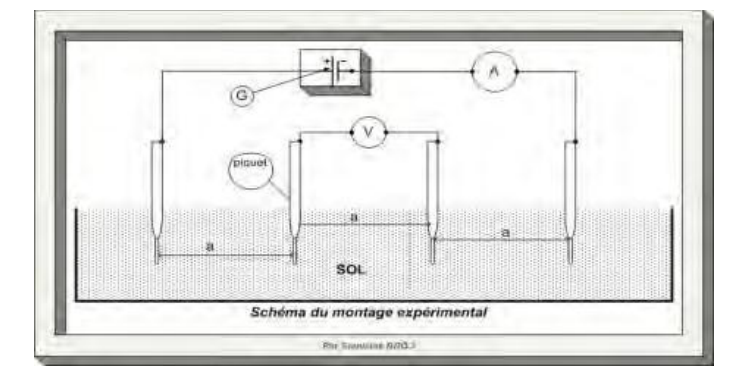

*Figure 1.5 : Schéma de montage expérimental de la méthode de Wenner*

De façon générale elle est mesurée le long de la structure avec un intervalle de 100 à 500 m pour un ouvrage en projet et à chaque 100 à 200 m pour un ouvrage existant [1].

Ceci étant pour une longue structure, tels les pipelines, plusieurs mesures sont effectuées, la résistivité du sol est donc être estimée à une valeur moyenne, qui est donnée par l'équation cidessous :

$$
\rho_{\rm sm} = \sum_{i=1}^{n} \frac{\rho^{i} \cdot \mathbf{i} \cdot \mathbf{i}}{\mathbf{L}}
$$
\n
$$
\mathbf{L} = \sum_{i=1}^{n} \rho^{i}
$$
\n(1.7)

Avec :

**ρsm**: résistivité moyenne du sol en [Ω.m] **li , ρi** : longueur i correspondant à la résistivité i **L** : longueur totale de la structure [m] **n** : nombre de mesures effectuées.

Parfois les données dont nous disposons ne nous permettent pas d'utiliser l'équation précédente, alors on déterminera la résistivité moyenne du sol comme suit :

$$
\boldsymbol{\rho}_{\rm sm} = \frac{1}{N} * \sum \boldsymbol{\rho}_{\rm i} \tag{1.8}
$$

Où **N** : est le nombre de mesures effectuées

## **1.5 Protection cathodique**

Le choix de la méthode de protection n'étant pas aisé du fait qu'aucune méthode n'est universellement applicable, le choix se fait d'une part selon le milieu environnant, d'autre part, selon les considérations économiques. Ces dernières n'incluent pas seulement le coût initial de mise en œuvre, mais aussi le coût de la maintenance telle que le remplacement des parties corrodées et dans certains cas le renouvellement de la protection. Une des méthodes les plus utilisées industriellement est la protection cathodique qui s'avère généralement peu coûteuse et efficace sur une longue durée lorsque cette technique est maîtrisée et accompagnée d'une bonne connaissance des conditions environnantes.

## **1.5.1 Définition :**

Elle consiste à amener par des moyens extérieurs et artificiels l'ensemble de la surface extérieure du métal à un potentiel suffisamment négatif pour rendre le métal entièrement cathodique et supprimer ainsi touts risques de corrosion.

On distingue deux types de protection cathodique :

- > La protection cathodique par anode sacrificielle ou réactive ;
- $\triangleright$  La protection cathodique par courant imposé [1].

## **1.5.2 Principe De La Protection Cathodique :**

Pour rendre le potentiel du métal suffisamment négatif, il faut que l'interface métalélectrolyte soit saturée d'électrons ; cela permettra d'empêcher le départ des cations métalliques positifs vers l'électrolyte, d'où la suppression de la réaction d'oxydation qui est responsable de la corrosion.

Dans le cas pratique cette objectif est atteint en faisant circuler un courant entre deux structures de tel sorte que ;

- Celle à protéger constitue la cathode ;
- $\triangleright$  Celle à sacrifier constitue l'anode.

Ceci étant il faut savoir que la protection cathodique est caractérisée par certains paramètres dont :

- $\triangleright$  La nature des structures mis en jeux ;
- $\triangleright$  Le potentiel pris par la structure protégée ;
- L'intensité du courant injecté pour la protection ;
- La résistance électrique des éléments du circuit [1].

## **1.5.3 Protection cathodique par anodes sacrificielles et par courant imposé :**

Pour modifier le potentiel du métal à protéger catholiquement, on utilise une anode installée dans le même électrolyte. Les anodes peuvent être de deux types :

- Soit des anodes ayant un potentiel plus électronégatif que le métal à protéger (anode galvanique ou sacrificielle),
- Soit des anodes couplées à un générateur de courant imposant une différence de potentiel entre les deux métaux (méthode à courant imposé) [2].

## **1.5.3.1 Protection par anodes sacrificielles :**

#### **a) principes :**

La protection cathodique par anodes sacrificielles a pour but de mettre à profit l'effet du couple galvanique (pile) crée par l'association, dans un même électrolyte, de deux métaux différents : le métal à protéger et un métal moins noble qui constitue l'anode.

Dans ce type de protection, l'anode se consomme par dissolution en portant la surface du métal à protéger au-delà de son potentiel d'immunité. La réalisation est schématisée dans la figure suivante [3]:

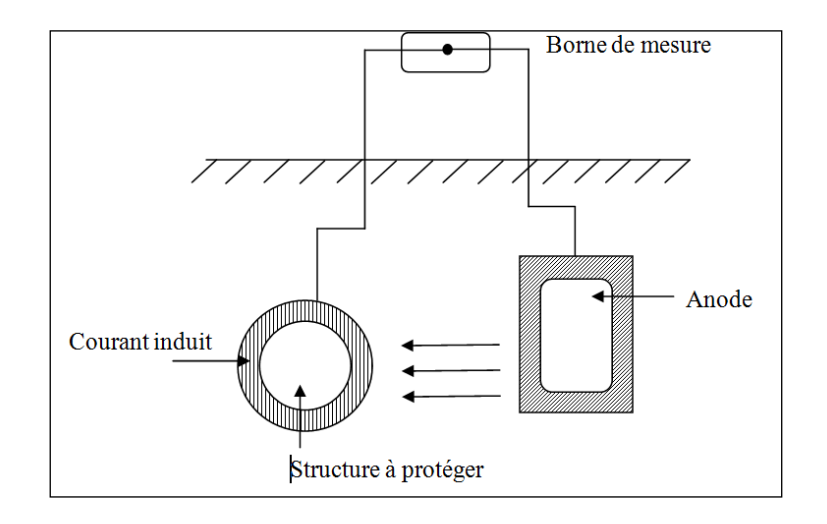

*Figure 1.6 : Principe de la protection cathodique par anode sacrificielle*

Pour que la protection existe, il faut :

- $\triangleright$  que la pile débite, donc que l'anode soit reliée électriquement au métal,
- $\triangleright$  que la surface à protéger et l'anode soient plongées toutes dans le même milieu électrolytique,
- $\triangleright$  que l'installation soit adaptée à la surface à protéger (dimensions, nombre, répartition des anodes).

La protection par anodes sacrificielles n'a pas une durée indéfinie. Elle s'arrête avec la disparition du matériau sacrificiel ou par blocage électrochimique. L'évaluation de sa durée de vie est estimée par calcul du dimensionnement des anodes et par retour d'expérience, généralement une quinzaine d'années [4].

## **1.5.3.2 Protection cathodique par soutirage de courant :**

Cette technique consiste à soutirer le courant nécessaire à la protection par l'intermédiaire D'une source électrique. Cette source débite dans un circuit comprenant :

- $\triangleright$  Un déversoir (ou masse anodique).
- > La source d'énergie.
- L'électrolyte (sol ou eau).
- > La structure à protéger.
- $\triangleright$  Les câbles de liaisons.

Le pole positif de la source est relié au déversoir, alors que le pole négatif est relié à la structure à protéger. Le courant venant du déversoir traverse l'électrolyte, puis entre dans la structure créant ainsi un abaissement de potentiel recherché correspondant à l'immunité du métal [1].

Par exemple, pour de l'acier dans un sol type, la différence de potentiel (DDP) entre l'électrode de référence au sulfate de cuivre saturé (Cu/CuSO<sub>4</sub>) est inférieure à  $-0.850$  V en tous points de la structure. En général, est pour tenir compte de phénomènes annexes (présence de bactéries, par exemple), la valeur limite inférieure que l'on cherche à atteindre est d'environ -1 V.

Les entrées de courants diminuent au fur et à mesure que l'on s'éloigne du poste de soutirage, donc par conséquent il faudrait qu'aux points extrêmes (par rapport au poste de soutirage), on obtienne le potentiel minimal de protection du métal considéré [3].

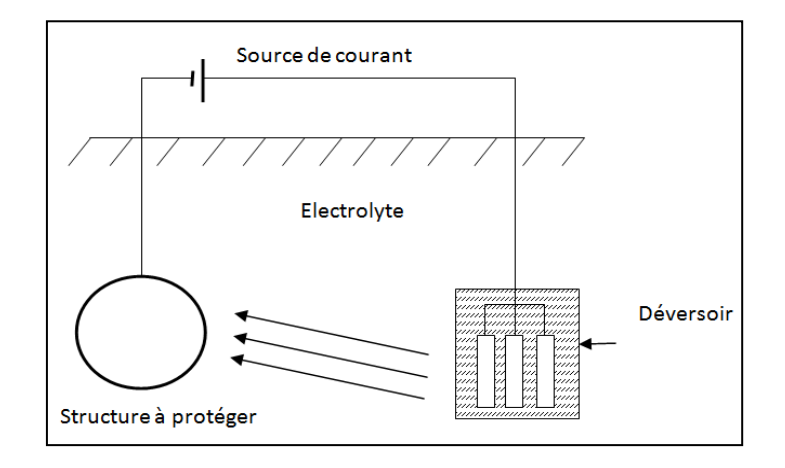

*Figure 1.7 : Principe de la protection cathodique par soutirage de courant.*

## **a) La source d'énergie :**

La protection des ouvrages métalliques contre la corrosion par la méthode de la protection cathodique par courant imposé nécessite la disponibilité d'une source de courant électrique continu et sans interruption.

En général cette source d'énergie est assurée par :

- L'énergie électrique provenant directement des lignes électriques.
- La thermoélectricité par le biais des générateurs thermoélectriques.
- L'énergie solaire photovoltaïque.
- > Turbogénérateur.
- > L'énergie éolienne, etc. [1].

## **b) Les déversoirs :**

Les déversoirs anodiques de courant sont constitués de masses métalliques branchées à la borne positive du générateur de courant. Ils doivent être conçus de manière, à ne présenter qu'une faible résistance de contact avec le sol de manière à ne nécessiter qu'une faible force électromotrice et à limiter donc la puissance du générateur de courant ainsi que la consommation de l'énergie électrique.

Le premier objectif est atteint en faisant intervenir un choix approprié des matériaux constituant les anodes, ce choix doit être fait de manière à diminuer la consommation par unité de courant.

Le second objectif est atteint :

- En installant les déversoirs dans une zone à faible résistivité électrique.
- En utilisant des formes de déversoirs présentant de grandes surfaces de contact avec le sol [2].

On utilise très souvent des rails comme déversoir, ou des alliages de fer silicium. Ce dernier type d'anode est caractérisé par les propriétés suivantes :

- $\geq 14.5\%$  de silicium
- $\geq 0.75\%$  de manganèse
- $\geq 0.95\%$  de carbone
- $\geq 4.5\%$  de chrome
- $\triangleright$  Densité de courant admissible : 40 mA/m2
- $\triangleright$  Consommation massique moyenne : 0.3 Kg/A.an (assez faible par
- $\triangleright$  rapport à celui de rail qui est de l'ordre de 10 Kg/A.an) [3].

En pratique il est conseillé de poser le lit d'anode au moins à une distance de 100 mètres de la conduite, afin d'augmenter la portée du poste de protection. Il est également recommander d'utiliser un nombre d'anode avoisinant les 24 anodes, permettant ainsi de réduire considérablement la résistance de terre du déversoir [2].

## **c) Calcul du nombre d'anodes minimal, nécessaire à la protection : Na**

Connaissant la durée de vie de la protection et les caractéristiques de l'anode choisie, nous pouvons estimer le nombre d'anodes nécessaire à la protection contre la corrosion d'une structure par la relation ci-dessous :

$$
Na = \frac{Idr * t * m}{\mu * Ma}
$$
 (1.9)

Avec :

**Idr** : courant de protection (ou de drainage) [A].

**t** : durée de l'exploitation [ans].

**m** : consommation massique de l'anode [Kg/(A.ans)].

**Ma** : la masse d'une anode [Kg]. **μ**: coefficient d'utilisation de l'anode.

#### **d) calcul de la résistance de terre du déversoir : R**

La résistance du déversoir est donnée par :

$$
\mathbf{R} = \mathbf{R}_{ma} + \mathbf{R}_t + \mathbf{R}_{pol}
$$
 (1.10)

Avec :

**R<sup>t</sup>** : résistance du lit d'anode [Ω]

**Rma**: résistance du matériau de l'anode [Ω]

**Rpol** : résistance de polarisation [Ω]

#### **e) Calcul de la résistance de polarisation : Rpol**

Elle est exprimée en ohm et donnée par l'expression :

$$
\mathbf{R}_{pol} = \frac{\mathbf{U}\mathbf{a}}{\mathbf{Id}\mathbf{a}} \tag{1.11}
$$

U<sup>a</sup> : composante de polarisation de la chute de tension des anodes  $I_{da}$ : moyenne arithmétique entre  $I_{dr(0)}$  et  $I_{dr}$ 

## **f) Calcul de la résistance du matériau de l'anode : Rma**

Elle est donnée par la relation ci-dessous :

$$
\mathbf{R}_{\rm ma} = \boldsymbol{\rho} \mathbf{a} \frac{\mathbf{I} \mathbf{a}}{\mathbf{S} \mathbf{a}} \tag{1.12}
$$

## **1.6 Poste de protection cathodique (ou de soutirage) :**

Pour assurer la protection par cette méthode, l'on a besoin d'installer un poste de protection cathodique. Le rôle du poste est de délivrer le courant nécessaire à la protection de la structure. De façon général un poste est constitué de :

- Un branchement en tension : provenant d'une source électrique.
- Coffret de soutirage : il comprend un disjoncteur (qui permet de protéger les équipements électriques avals), un compteur, un transfo redresseur (Ce dernier élément, effectue à chaque fois une régulation permettant de livrer le courant nécessaire pour la protection, il est donc un élément très important dans cette méthode de protection.
- Conducteur de liaison au déversoir et à la structure à protéger.
- La conception d'un poste de soutirage prend en compte beaucoup de facteurs dont l'emplacement du poste de soutirage, la portée de protection du poste, la positions des anodes , le type de source éclectique…[2].

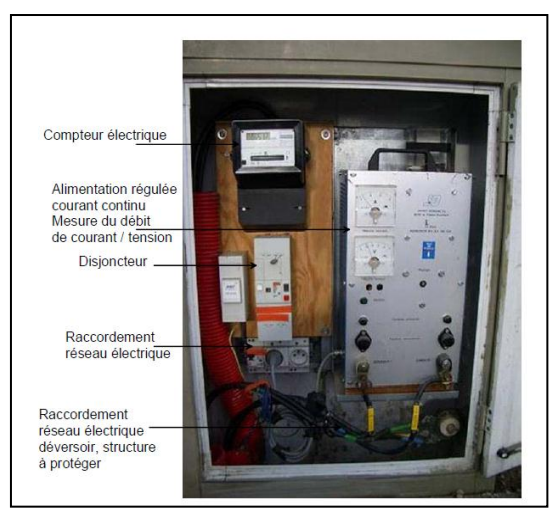

*Figure 1.8 : Poste de soutirage simple*

Selon les caractéristiques du pipeline, un certains nombre de postes de soutirage est nécessaire pour abaisser suffisamment le potentiel de la conduite afin de satisfaire au critère de protection [3].

## **1.6.1 Détermination du nombre de postes de soutirage :**

## **a)Résistance d'entrée d'une conduite revêtue : z**

 $\mathbf{I}$ 

Dans le domaine du transport des hydrocarbures par canalisation, les pipelines sont toujours revêtus, et ce revêtement constitue le siège d'une résistance ; dite résistance d'entrée. Comme toutes résistances, elle s'exprime en ohm et est donnée par [1]:

$$
z = \frac{\sqrt{Rc * Rr(t)}}{2} \tag{1.13}
$$

## **b) Calcul de la longueur de protection d'un poste de soutirage : Lp**

On appelle longueur de protection Lp [m], d'un poste de protection cathodique, la longueur maximale de conduite qui peut être protégée à l'aide du courant fourni par ce poste.

En d'autre terme, c'est la portée du poste de soutirage. Quant au bras de protection, c'est la moitié de la longueur de protection. Ainsi, un poste de soutirage à deux bras de protection. Lp s'exprime en mètre (m) et est déterminer suivant la relation :

$$
L_P = \left(\frac{2}{a}\right) * Ln \left[\frac{2 * \pi * y * z}{\frac{E_{p_{mi}}}{E_{p_{max}}} * (2 * \pi * y * z + \rho s m)}\right]
$$
(1.14)

 $\blacksquare$ 

Où Y [m] désigne la distance entre le lit d'anode et la conduite.

#### **c) Calcul du nombre de postes de protection cathodique : NPPC :**

Connaissant la longueur totale (L) exprimée en mètre, du pipeline à protéger et ayant déterminé la portée d'un poste de soutirage, nous pouvons établir l'expression donnant le nombre de postes de soutirage [1].

$$
N_{PPC} = \frac{L}{L_P + 1} \tag{1.15}
$$

#### **1.7 Caractéristique de la protection cathodique par courant imposé :**

La technique de la protection cathodique par soutirage de courant est caractérisée par les paramètres suivants :

- $\triangleright$  Le potentiel pris par la structure métallique protégée.
- $\triangleright$  L'intensité du courant de protection.
- La résistance électrique des éléments du système de protection [1].

#### **1.7.1 Valeurs des potentiels**

Généralement on distingue pour les structures métalliques immergées ou enterrées trois types de potentiels pris en compte dans les calculs de protection cathodique. Ces potentiels sont donnés par rapport à une électrode de référence, qui sera tout au long de ce travail, l'électrode au cuivre-sulfate de cuivre (Cu-CuSO4).

- Le potentiel naturel : c'est le potentiel stationnaire du métal dans le sol ; on le notera Enat. L'expérience montre que pour l'acier cette valeur est dans l'intervalle de -0.45 à -0.617 volts, en revanche, si elle n'est pas connue on peut supposer que : Enat=-0.55 V.
- Les potentiels de protection Emax et Emin : ils constituent un intervalle à l'intérieur duquel le métal ne s'oxyde point, ils sont choisis d'après le diagramme de Pourbaix. Pour l'acier la plus petite valeur en valeur absolue est de 850 mV. Quant à Emax, il est choisie en fonction du type de revêtement, c'est-à-dire que pour une valeur donnée, le gain de potentiel correspondant; Epmax ne doit pas excéder 1200(-mV) pour un revêtement en PE tri-couche.
- Gain de potentiel : c'est la différence de potentiel que prend le métal par rapport au potentiel naturel lorsqu'il est relié au poste de soutirage. On distingue un gain de potentiel de protection maximum et minimum, notés respectivement Epmax et Epmin.  $\mathbf{E}_{\text{pmin}} = \mathbf{E}_{\text{min}} - \mathbf{E}_{\text{nat}}$  et  $\mathbf{E}_{\text{pmax}} = \mathbf{E}_{\text{max}} - \mathbf{E}_{\text{nat}}$  (1.15)

#### **1.7.2 Le courant de protection :**

Le courant de protection est défini comme étant l'intensité de courant totale nécessaire, à injecter dans la structure afin d'assurer un abaissement de potentiel conforme au critère de protection [3].

Elle est exprimée en Ampère, et donnée par la relation ci-dessous :

$$
Idr = \frac{|Epamx|}{z^* [1 + 2^* EXP(-\alpha^* Lp)] + \frac{\rho sm}{2^* \pi^* y}}
$$
(1.16)

Il est important de noter que le courant délivré par le poste de soutirage au début de l'installation est relativement plus faible que le courant nécessaire, à la fin de la durée d'exploitation. Cela est particulièrement lié à la résistance d'isolement du revêtement qui est assez élevé en début d'exploitation. Le courant en début d'exploitation est déterminé par la relation suivante tout en négligeant les variations de k :

$$
Idr(0) = \frac{|Epamx|}{z(0)^* [1+2*EXP(-\alpha^*Lp)] + \frac{\rho sm}{2^*\pi^*y}}
$$
(1.17)

#### **1.7.3 Résistance transversale de l'isolement de la structure à protéger :**

La résistance transversale de l'isolement de la structure est donnée par le revêtement de la conduite pour un mètre de la conduite (exprimée en Ohm par mètre de longueur) [1].

$$
Rc = \frac{\rho c}{\pi^*(\emptyset ext - \delta)^*\delta} \tag{1.18}
$$

Avec :

 $\rho_{\rm c}$  : résistivité électrique du matériau de la structure [ $\Omega$ .mm<sup>2</sup>/m]

 $\rho_c$  de l'acier peut être accepté pour 0.245  $\Omega$ .mm2/m.

**Øext** : diamètre extérieur de la structure [mm]

**δ** : épaisseur moyen de la conduite [mm]

#### **1.7.3.1 Valeur d'isolement :**

La valeur d'isolement, qui est introduite dans les calculs, correspond à la résistance transversale, cette valeur ne permet pas la comparaison de deux conduites de diamètres différents. C'est pourquoi on utilise la résistance d'isolement [3].

#### **a) Résistance d'isolement :**

La résistance d'isolement est la résistance électrique par rapport au sol d'un diamètre carré de canalisation revêtue, en fait, cette résistance ne dépend pas de la nature du produit de revêtement utilisé (bitume, polyéthylène, etc.…) dont les résistivités sont toujours élevées, mais elle dépend surtout des défauts de ces revêtements. En effet c'est à l'endroit des trous dans le revêtement que le métal est en contact avec le sol et ce sont per ces seuls points que le courant de protection puisse pénétrer dans la canalisation. La notion de La résistance de l'isolement d'une canalisation est donc très importante en protection cathodique, et elle doit être utilisée avec beaucoup de précaution, car elle influe directement sue l'intensité du courant de protection [3].

Elle s'exprime en [Ω.m] et est notée **Rr(t)** pour une durée d'exploitation t.

$$
Rr(t) = \frac{Rtm}{(\pi^* \phi ext)}
$$
(1.19)

En outre, au début de l'installation du système de protection la résistance d'isolement du revêtement est plus importante. Notée **Rr(0)**.

$$
Rr(0) = \frac{Rti}{(\pi^* \phi ext)}
$$
(1.20)

#### **b) Resistance transitoire "conduite-sol" : Rt**

La variation de la résistance transitoire « conduite-sol » notée **Rt(t)** et exprimée en [Ω.m2], peut être évaluée, pour des pipelines en projet ou en exploitation par la relation suivante :

$$
R_t(t) = R_{ti}^* e^{-\beta^* t} \tag{1.21}
$$

Néanmoins, en général pour les calculs en protection cathodique on utilise plutôt la valeur moyenne de la résistance transitoire conduite – sol qu'on note **(Rtm)** pour une durée de protection « **t** » connue. Exprimée en [Ω.m2], elle est obtenue par [1]:

$$
R_{tm} = \frac{R_{ti}}{(\beta^*t)} * \left[1 - e^{(-\beta^*t)}\right]
$$
 (1.22)

**β** : Coefficient de vieillissement du matériau de la conduite [1/an]

**βacier** peut être égal à 0.124 1/an

**t** : durée d'exploitation du système de protection [ans]

**R<sub>ti</sub>** : résistance initiale d'isolement du revêtement ; à t =0 [ $\Omega$ .m2]

#### **1.7.4 Détermination de la puissance de protection cathodique : P**

D'après les lois de l'électricité connaissant le courant délivré par le poste et sa tension, sa puissance peut être déterminée par la relation suivante :

$$
\mathbf{P} = \mathbf{u}^* \mathbf{i} \tag{1.22}
$$

#### **1.8 Conclusion :**

Dans ce chapitre, nous avons présenté les principes notions sur le phénomène de corrosion et les défirent moyens de lute contre la corrosion. Parmi ces moyens la protection cathodique.

La protection cathodique s'est avérée efficace pour protéger les dalles des pipelines contre la corrosion d'acier d'armature des dalles des pipelines. Cependant, un suivi régulier du système doit être effectue pour assurer son fonctionnement et sa performance.

La protection cathodique par courant imposé fonctionne en utilisant des anodes constituées d'alliages de métaux nobles, assurant ainsi une longévité du système et nécessite une source d'énergie continu (DC).

Le potentiel pris par la structure à protéger et la densité de courant injecté pour la protection sont Les paramètres caractérisant la protection cathodique par soutirage de courant alors que leurs variations influes sur le rendement de la protection c'est pourquoi une surveillance régulière et de façon continue doit être fait pour assurer le bon fonctionnement de cette technique.

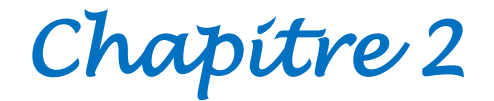

# *[SUPERVISION](http://www.mocis-lagis.fr/wp-content/uploads/2011/10/SUPERVISION-DES-SYSTEMES-INDUSTRIELS_OULDBOUAMAMA1.ppsx) DES SYSTEMES [INDUSTRIELS](http://www.mocis-lagis.fr/wp-content/uploads/2011/10/SUPERVISION-DES-SYSTEMES-INDUSTRIELS_OULDBOUAMAMA1.ppsx)*

## CHAPITRE 2

## [SUPERVISION DES SYSTEMES](http://www.mocis-lagis.fr/wp-content/uploads/2011/10/SUPERVISION-DES-SYSTEMES-INDUSTRIELS_OULDBOUAMAMA1.ppsx)  [INDUSTRIELS](http://www.mocis-lagis.fr/wp-content/uploads/2011/10/SUPERVISION-DES-SYSTEMES-INDUSTRIELS_OULDBOUAMAMA1.ppsx)

## **2.1 Introduction :**

La supervision concerne l'acquisition de données (mesures, alarmes, retour d'état de fonctionnement) et des paramètres de commande des processus généralement confiés à des automates programmables informatique de procédés de fabrication automatisés.

L'opérateur humain a été contraint de conduire ou de superviser des machines automatisées, en réduisant les prises d'information et les actions directes ou « pas-à-pas » sur le produit à fabriquer. Donc La supervision est une aide précieuse à la résolution des pannes et plus particulièrement dans les réseaux complexes, elle apporte de nombreux bénéfices principalement pour les grandes et moyennes entreprises.

## **2.2 Définition de Supervision**

La **supervision** est une technique industrielle de suivi et de pilotage informatique de procédés de fabrication automatisés. La supervision concerne l'acquisition de données (mesures, alarmes, retour d'état de fonctionnement) et des paramètres de commande des processus généralement confiés à des [automates programmables.](https://fr.wikipedia.org/wiki/Automate_programmable_industriel)

Dans l'informatique, la supervision est la surveillance du bon fonctionnement d'un système ou d'une activité. La supervision consiste à conduire une installation industrielle aux moyens d'écrans de supervision placés aux postes de pilotage, rafraîchis à chaque instant par les informations provenant des automatismes et des capteurs intelligents [6].

## **2.3 Rôle de Superviser**

- $\triangleright$  contrôler la disponibilité des services/fonctions
- contrôler l'utilisation des ressources
- $\triangleright$  vérifier qu'elles sont suffisantes (dynamique)
- détecter et localiser des défauts
- $\triangleright$  diagnostic des pannes
- prévenir les pannes/défauts/débordements (pannes latentes)
- $\triangleright$  prévoir les évolutions
- $\triangleright$  Suivi des variables

## **2.4 Les composants du système de supervision :**

La supervision est très souvent constituée :

- D'un module d'acquisition et de traitement des signaux physiques du procédé ;
- D'un module de commande en temps réel qui élabore les commandes en fonction des consignes, des signaux acquis et selon des modèles de commande prédéfinis ;
- D'un module de contrôle qui permet de surveiller la commande, l'évolution du procédé, de déclencher des procédures de sécurité (arrêts d'urgence) ou de prévenir l'opérateur d'une situation anormale.
- $\triangleright$  d'un module de visualisation-stockage, qui permet d'obtenir et de mettre à la disposition des opérateurs des éléments d'évaluation du procédé par ses valeurs instantanées et historiques ;

## **2.5 Les différentes supervisions**

## **2.5.1 Supervision réseau**

Par le terme réseau on entend ici l'aspect communication entre les machines. Le rôle est de s'assurer du bon fonctionnement des communications et de la performance des liens (débit, latence, taux d'erreurs). C'est dans ce cadre que l'on va vérifier par exemple si une adresse IP est toujours joignable, ou si tel port est ouvert sur telle machine, ou faire des statistiques sur la latence du lien réseau.

## **2.5.2 Supervision système**

La surveillance se cantonne dans ce cas à la machine elle-même et en particulier ses ressources. Si l'on souhaite par exemple contrôler la mémoire utilisée ou la charge processeur sur le serveur voire analysé les fichiers de logs système.

## **2.5.3 Supervision applicative**

Cette technique est plus subtile, c'est elle qui va nous permettre de vérifier le fonctionnement d'une application lancée sur une machine. Cela peut être par exemple une tentative de connexion sur le port de l'application pour voir si elle retourne ou demande bien les bonnes informations, mais aussi de l'analyse de logs applicatifs. En effet rien ne garantit qu'un port X ouvert veut dire que l'application qui tourne derrière n'est pas "plantée".

## **2.6 Architecture de la supervision :**

La supervision est d'un niveau supérieur et qui superpose à la boucle de commande, elle assure les conditions d'opérations pour les quelles les algorithmes d'estimation et de commande ont été conçus. Parmi les taches principales de la supervision se trouve la surveillance, l'aide à la décision, le diagnostic et la détection [6].

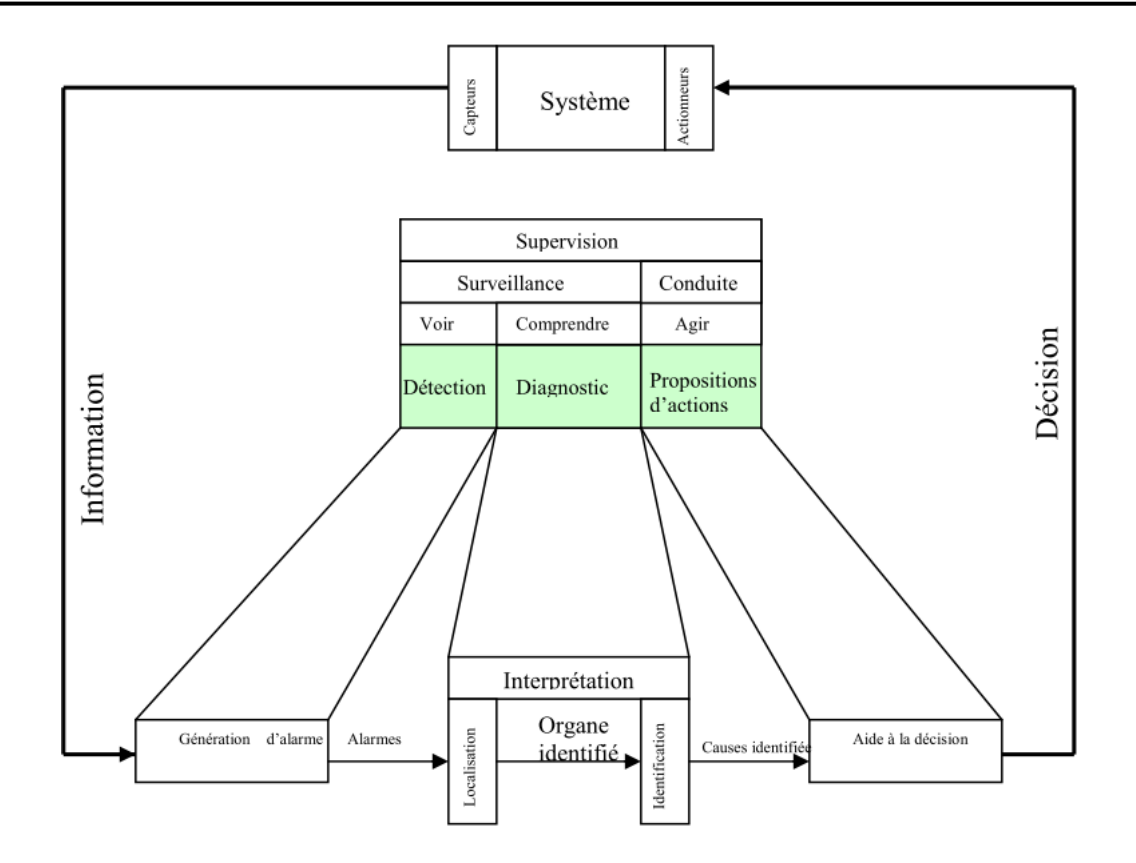

**Figure 2.1** : Architecture générale d'un système de supervision en ligne

## **2.7 Organisation générale d'un système automatisé:**

En fait, cette présentation est réductrice de situations qui peuvent être plus imbriquées ou, au contraire, plus spécialisées. La tendance actuelle est à la spécialisation d'organes autonomes gérant une partie des procédés en coordination avec d'autres systèmes. La figure(I.3) illustre l'organisation générale d'un système automatisé et situe la supervision telle que nous la traiterons dans cet article [7].

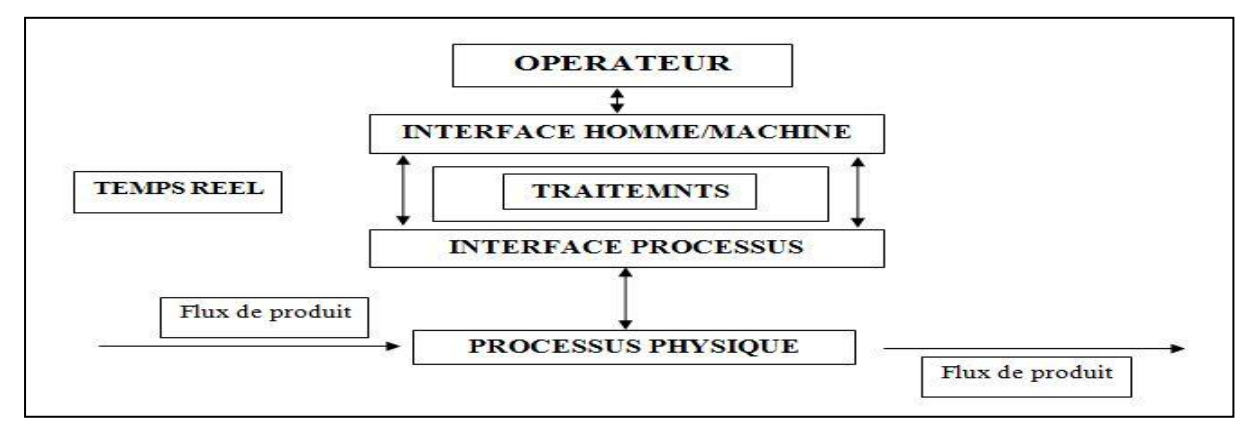

**Figure 2.2** : Organisation générale d'un système automatisé

## **2.8 Les Courbes:**

- Donne une représentation graphique de différentes données du processus
- Donne les outils d'analyse des variables historiées.

## **2.9 Les alarmes**

- calcule en temps réel les conditions de déclenchement des alarmes ;
- affiche l'ensemble des alarmes selon des règles de priorité
- Donne les outils de gestion depuis la prise en compte jusqu'à la résolution complète ;
- Assure l'enregistrement de toutes les étapes de traitement de l'alarme.

## **2.10 Les logiciels de la supervision**

Les logiciels de supervision sont une classe de programmes applicatifs dédiés à la production dont les buts sont :

- l'assistance de l'opérateur dans ses actions de commande du processus de production (interface HMI) ;
- $\triangleright$  la visualisation de l'état et de l'évolution d'une installation automatisée, avec une mise en évidence des anomalies (alarmes) ;
- la collecte d'informations en temps réel sur des processus depuis des sites distants (machines, ateliers, usines...) et leur archivage ;
- $\triangleright$  l'aide à l'opérateur dans son travail et ses décisions (propositions de paramètres, signalisation de valeurs en défaut, aide à la résolution d'un problème ...) ;
- $\triangleright$  fournir des données pour l'atteinte d'objectifs de production (quantité, qualité, traçabilité, sécurité...).

## **2.11 Techniques de la supervision :**

 Pour concevoir un système de supervision on a besoin de maîtriser les techniques Suivantes :

## **2.11.1 Acquisition de données :**

L'acquisition de données est la première étape de la supervision, tel que, elle consiste à recueillir, à valider et à assurer l'acheminement des informations sur l'état du système jusqu'au poste de pilotage, cette tache, est exécutée sans interruption et à chaque instant, ces opérations impliquent l'utilisation des capteurs permettant de mesurer les différentes variables du processus. Ces informations seront utilisées dans des relations de résidus pour accomplir l'étape de détection [6].

## **2.11.1.1 La chaîne d'acquisition**

Une chaîne d'acquisition numérique peut se représenter selon la figure suivante :

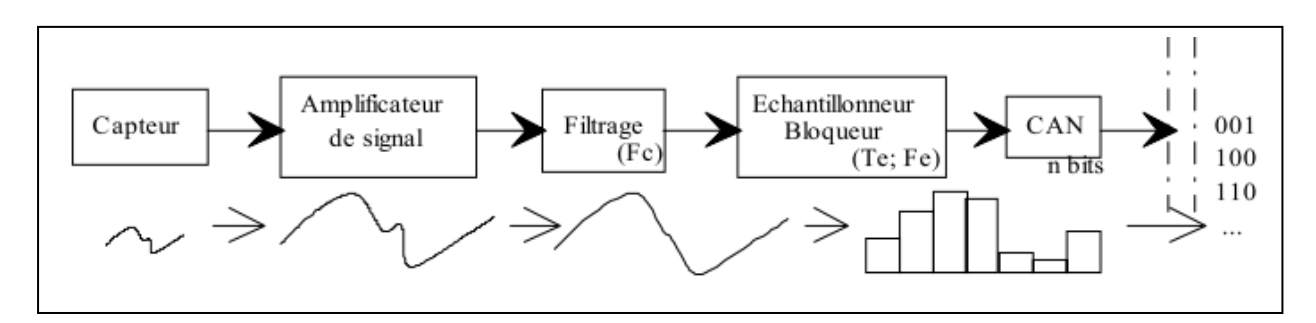

**Figure 2.3** : Structure de l'acquisition numérique

## **2.11.1.2 Capteur**

Il est l'interface entre le monde physique et le monde électrique. Il va délivrer un signal électrique image du phénomène physique que l'on souhaite numériser. Il est toujours associé à un circuit de mise en forme. [8]

## **2.11.1.3 Amplificateur de signal**

Cette étape permet d'adapter le niveau du signal issu du capteur à la chaîne globale

D'acquisition. [8]

## **2.11.1.4 Filtre d'entrée**

Ce filtre est communément appelé filtre anti-repliement. Son rôle est de limiter le contenu Spectral du signal aux fréquences qui nous intéressent. Ainsi il élimine les parasites. C'est un filtre Passe bas que l'on caractérise par sa fréquence de coupure et son ordre. [8]

## **2.11.1.5 L'échantillonneur**

Son rôle est de prélever à chaque période d'échantillonnage (Te) la valeur du signal. On L'associe de manière quasi-systématique à un bloqueur. Le bloqueur va figer l'échantillon pendant Le temps nécessaire à la conversion. Ainsi durant la phase de numérisation, la valeur de la tension de L'échantillon reste constante assurant une conversion aussi juste que possible. On parle D'échantillonneur bloqueur. [8]

## **2.11.1.7 Le convertisseur analogique numérique (CAN)**

Il transforme la tension de l'échantillon (analogique) en un code binaire (numérique).

## **2.11.1.8 La zone de stockage**

Elle peut être un support de traitement (DSP, ordinateur), un élément de sauvegarde (RAM,

Disque dur) ou encore une transmission vers un récepteur situé plus loin.

## **2.11.2.10 Acquisition de données sur PC**

## **a) Intérêt de l'acquisition sur PC**

- Rapidité et puissance : processeur et mémoire RAM
- Stockage des données à moindre coût : disques durs « énormes »
- Facilité et confort d'utilisation : PC portables, technologie sans fil
- Outils logiciels : Labview, C, assembleur, Delphi, etc.... [8]

## **b) Eléments constitutifs**

• Capteurs - Conditionneurs de signaux - Système de conversion -Transmission des données vers PC - PC - Logiciel d'acquisition et de traitement

## **c) Carte d'acquisition**

Carte d'extension d'un PC permettant la conversion analogique-numérique d'un ou plusieurs signaux et le transfert des données dans la mémoire du PC

Caractéristiques importantes :

- Nombre d'E/S analogiques
- · Nombre d'E/S numériques
- Fréquence d'échantillonage, vitesse d'acquisition
- · Résolution du nombre de bits
- Multiplexage des voies
- Compteurs et timers

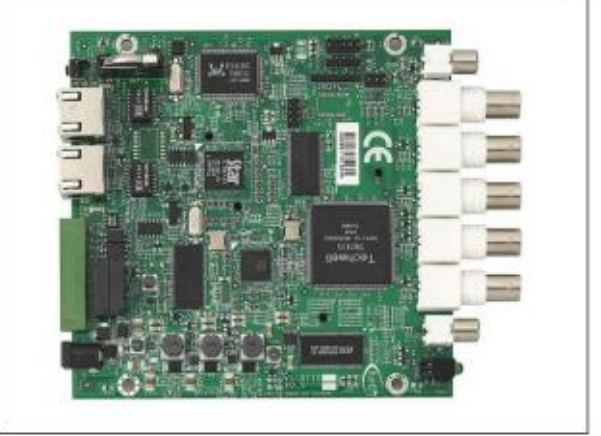

**Figure 2.4** : Carte d'acquisition

## **2.11.2 Surveillance :**

La surveillance utilise les données provenant du système pour représenter l'état de fonctionnement puis en détecter les évolutions. La surveillance intervient en phase d'exploitation bien qu'elle soit prise en compte dès la phase de conception, Elle sert à filtrer les signaux et les événements issus du procédé et de la commande afin d'établir l'état du système. En fonctionnement normal, elle communique des comptes rendus filtrés à la commande. Elle permet également de détecter et diagnostiquer les fautes et les erreurs dans le système. En cas de dysfonctionnement, elle en informe le module de maintenance et le module de supervision.

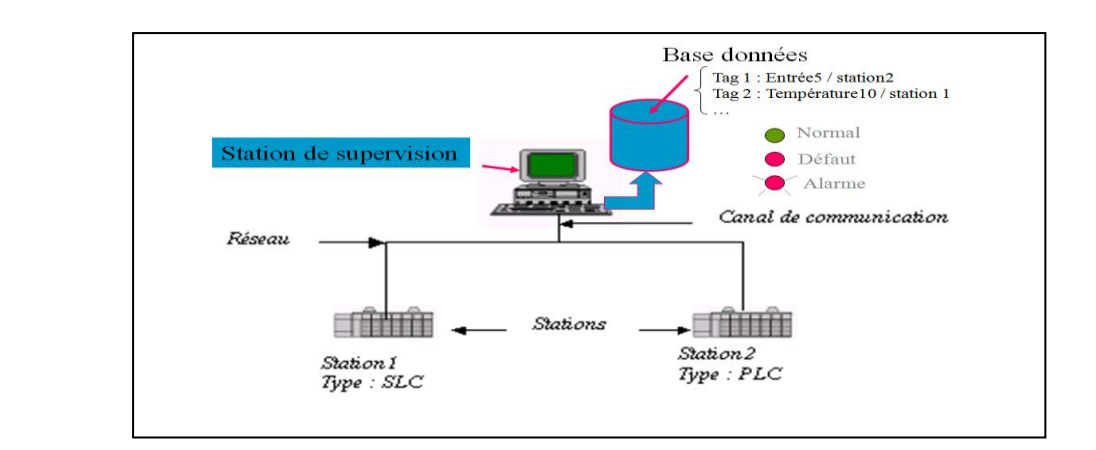

**Figure 2.5** : la surveillance

## **2.11.2.1 Types de surveillances**

## **a) Surveillance de la commande :**

Basée sur la notion de filtre de commande, elle permet de vérifier que les ordres émis sont conformes à l'état de la partie opérative. Le concept d'Objet Commandable Elémentaire (OCE) a été développé pour la conception de ces filtres de commande. [6]

## **b) Surveillance du système opérant** :

Elle a en charge la surveillance des défaillances du procédé qui, dans le cadre de la sûreté de fonctionnement, sont classées en deux catégories : les défaillances cataleptiques et les défaillances progressives :

La figure suivante présente les différents types de surveillance [6]

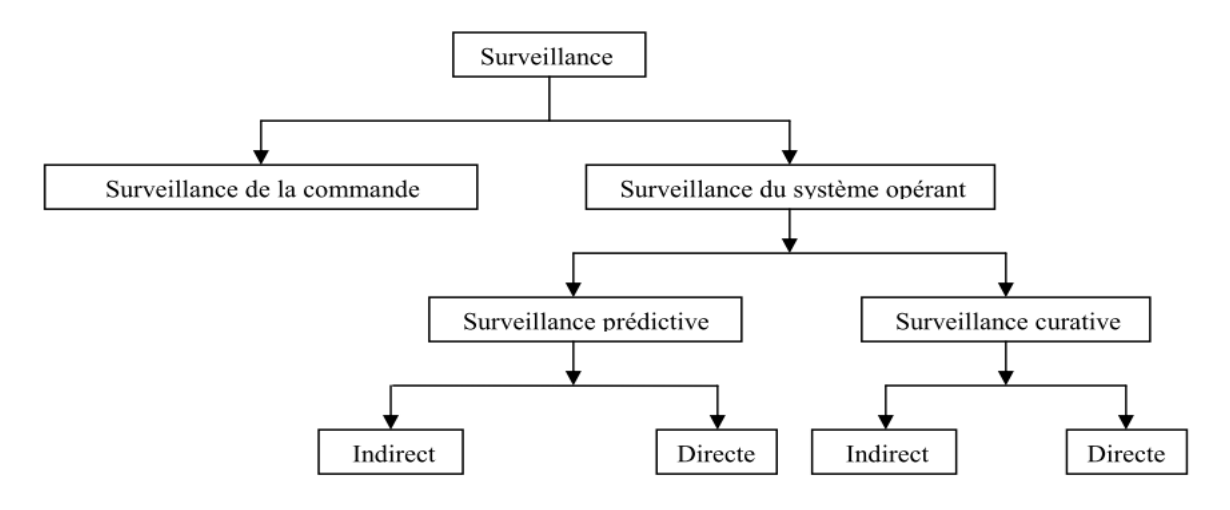

**Figure 2.6** : les différents types de surveillance

## **2.12 Les domaines d'application de la supervision :**

## **2.12.1 Le pilotage des grandes installations industrielles automatisées:**

- métallurgie (laminoir) production pétrolière (distillation) ;
- $\triangleright$  production et stockage agroalimentaire (lait, céréales...);
- production manufacturière (automobile, biens de consommation...).

## **2.12.2 Le pilotage des installations réparties:**

- Alimentation en eau potable ;
- > Traitement des eaux usées ;
- $\triangleright$  Gestion des flux hydrauliques (canaux, rivières, barrages...);
- $\triangleright$  Gestion de tunnels (ventilation, sécurité).

## **2.12.3 La gestion technique de bâtiments et gestion technique centralisée (GTC) :**

- Gestion des moyens de chauffage et d'éclairage (économies d'énergie) ;
- $\triangleright$  Gestion des alarmes incendies ;
- remonter l'information de l'atelier de production vers le système d'information de l'entreprise ;
- Conduite des procédés et Suivi des fabrications et des commandes.

## **2.12.4 Pour les grands systèmes continus :**

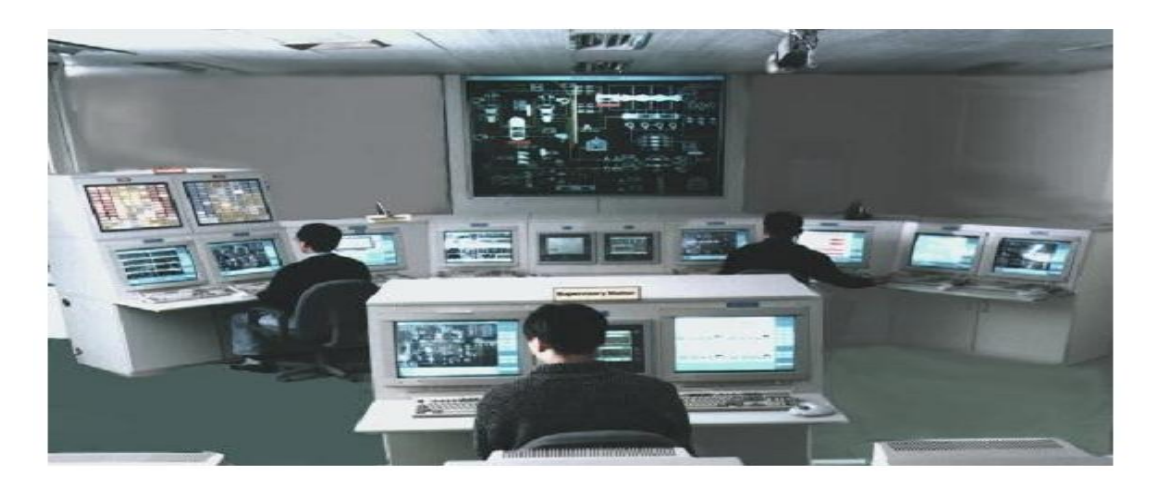

**Figure 2.7** les grands systèmes continus

- Elle assure surtout le rôle de contrôle-commande ;
- Tâches de transition (arrêt, démarrage, changement de consigne) ;
- Elle est souvent centralisée dans une salle de contrôle ;
- Contrôle et suivi de l'installation (anticiper les défaillances, optimiser la production);
- Détection et diagnostic et défauts ;
- $\triangleright$  Compensation et correction.
- $\blacktriangleright$

## **2.13 Conclusion :**

Dans ce chapitre on a présenté brièvement la supervision ainsi que tous les outils nécessaires pour sa mise œuvrent.

La supervision est une technique industrielle de suivi et de pilotage informatique des procédés automatisés. La supervision concerne l'acquisition de données (mesures, alarmes, retour d'état de fonctionnement).

La supervision est la surveillance du bon fonctionnement d'un système ou d'une activité.

# *Chapitre 3*

# *Contrôle des postes de protection cathodique contre la corrosion sous un environnement LabVIEW*

## **Chapitre 3**

## **Contrôle des postes de protection cathodique contre la corrosion sous un environnement LabVIEW**

## **3.1 Introduction :**

D'après le chapitre 1 on a remarqué que la protection des conduites contre la corrosion avec la méthode des anodes sacrificielles, provoqué des grandes Endommages des pipes utilisés à cause du blocage électrochimique des anodes.

Ainsi au niveau des autres entreprises pétrolières, ils utilisent la protection cathodique des pipelines par soutirage de courant, qui est plus efficace par rapport à celle citée précédemment, mais le seul inconvénient que l'on a remarqué est la surveillance manuelle de cette technique qui nécessite le déplacement des personnels et des matériels.

Dans le domaine informatique il existe des logiciels de supervision plus efficace et plus utiliser dans le monde, comme le DCS. Dans ce travail on utilise LabVIEW comme logiciel plus répondus et adaptable aux équipements électronique, ainsi simple et performent pour faite cette réalisation pratique. Après une étude théorique nous proposons une autre solution pour asservie un réseau des pipelines :

- La transmission des paramètres de la protection cathodique à distance.
- $\triangleright$  L'acquisition de ces paramètres par le système de contrôle distribué Labview
- La réalisation d'un logiciel de supervision avec le Labview.

## **3.2 Acquisition de données avec Labview :**

Labview est un logiciel spécialisé dans l'acquisition et l'affichage des données. National Instrument fabrique donc un ensemble de cartes d'acquisitions (avec des E/S analogiques et numériques). Il existe un grand nombre d'autres fabricants de cartes d'acquisitions comme Keithley par exemple .Dans notre étude, on a utilisé carte arduino uno

## **3.3 Introduction sur Labview :**

Le langage de programmation Labview (Laboratory Virtual Instrument Engineering Workbench) est un environnement de programmation à caractère universel bien adapté pour la mesure, les tests, l'instrumentation et l'automatisation. C'est un programme dont le but est

de contrôler et de commander des processus physiques allant du simple capteur ou de l'actionneur jusqu'à une chaîne de fabrication complète.

Le temps nécessaire à l'assemblage d'un système de mesure ou de contrôle/commande est en général négligeable par rapport à celui nécessaire à sa programmation en langage classique (C, Pascal,…). Les interfaces utilisateur développées avec ces langages, sont le plus souvent en langage texte dont il faut apprendre la syntaxe. Les utilisateurs peuvent avec Labview avoir à la fois un outil intégré d'acquisition, d'analyse et de présentation des données. Le principal avantage est un gain de temps car ce langage graphique de programmation est beaucoup plus naturel à mettre en œuvre.

Il repose cependant sur les principes généraux de tout système programmé. Comme nous allons le voir dans la suite, Labview dispose d'un nombre important de fonctions graphiques préexistantes qui permettent facilement d'acquérir les données, de les traiter et d'afficher les résultats.

## **3.3.1 Bases de la programmation en Labview :**

Labview est un langage de programmation graphique qui utilise des icônes, au lieu des lignes de textes utilisées en C par exemple, pour écrire des applications. A l'inverse d'un langage de programmation en ligne de texte où c'est la suite des instructions qui détermine l'exécution du programme. Labview utilise la programmation par flux de données. C'est ce flux de données qui déterminera l'ordre d'exécution du programme.

## **3.3.2 Notion de VI :**

Les programmes Labview sont appelés instruments virtuels (Virtual instruments en anglais) ou encore VI. Ceci est du au fait que leur apparence et mode de fonctionnement ressemble à celui d'instruments physiques comme les oscilloscopes ou les multimètres.

Un VI contient les 3 éléments suivants :

- Face avant (Front panel) —Sert d'interface utilisateur ;
- Face arrière (Block diagram) —Contient le code source sous forme graphique qui définit les fonctionnalités du VI ;
- $\triangleright$  Icône et pattes de connections Identifie le VI de telle sorte que vous pouvez utiliser le VI dans un autre VI. Un Vi à l'intérieur d'un autre VI est appelé sous-VI. Un sous-VI correspond à une sous-routine (ou encore fonction) dans un langage de programmation textuel comme le C.

## **3.3.2.1 Face avant :**

La face-avant est l'interface utilisateur d'un VI. Pour construire la face-avant, vous utilisez des commandes et des indicateurs qui sont respectivement les terminaux d'entrée et les

terminaux de sortie interactifs du VI. Les commandes et les indicateurs sont situés sur la palette Commandes.

Les commandes sont des boutons rotatifs, des boutons-poussoirs, des cadrans et autres mécanismes d'entrée. Les commandes simulent les mécanismes d'entrée des instruments et fournissent des données au diagramme du VI.

Les indicateurs sont des graphes, des LED et autres types d'afficheurs. Les indicateurs simulent les mécanismes de sortie d'instruments et affichent les données que le diagramme acquiert ou génère [9].

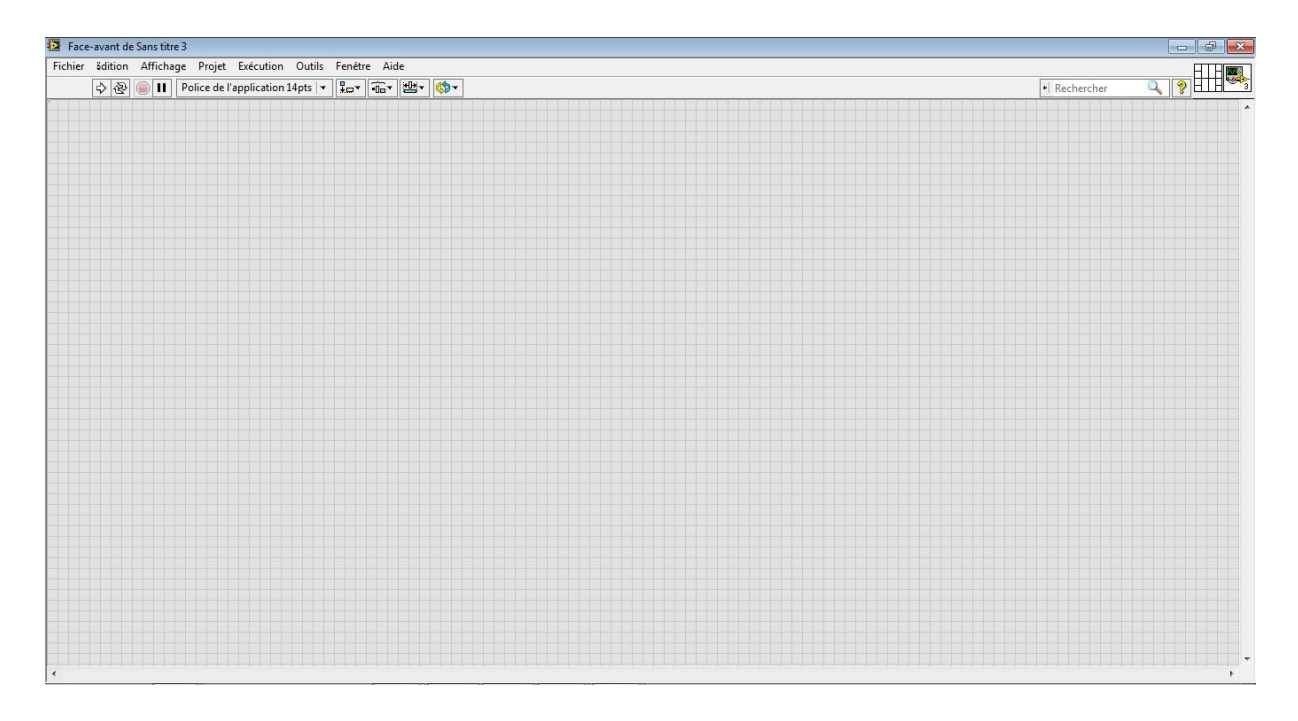

*Figure 3.1 Face avant*

## **3.3.2.2 Face arrière (Diagramme block) :**

Après avoir réalisé la face avant, vous allez ajouter du code en utilisant des représentations graphiques de fonctions pour contrôler les objets situés en face avant. Le diagramme de la face arrière va comporter le code source sous forme de graphique. Les objets de la face avant apparaîtront comme des terminaux (d'entrée ou de sortie) du diagramme.

En plus, le diagramme va pouvoir contenir des fonctions et des structures qui sont fournies dans les librairies de VI de Labview. Des fils vont connecter chacun des nœuds du diagramme en incluant les contrôles et les indicateurs, les fonctions et les structures.

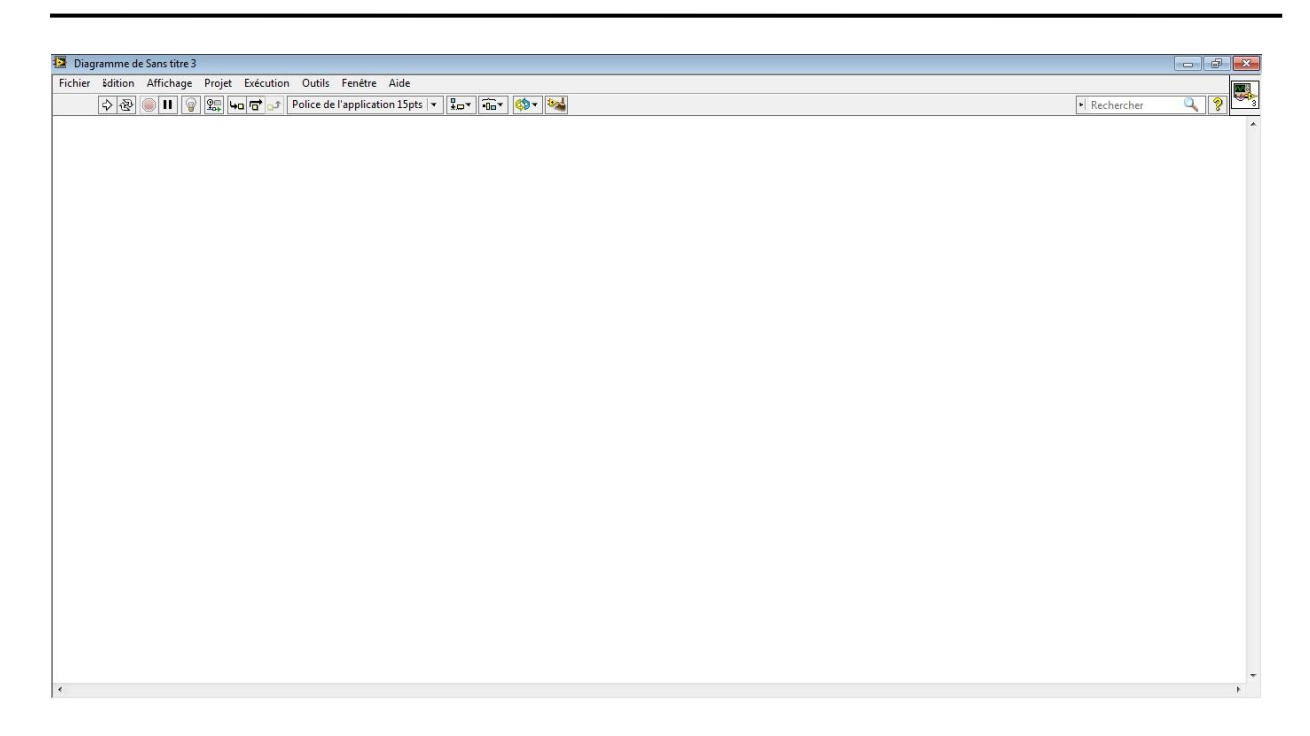

*Figure 3.2 : Face arrière (Diagramme block)*

## **3.3.2.3Barres d'outils et palettes :**

#### **a) Barre d'outils de la face avant :**

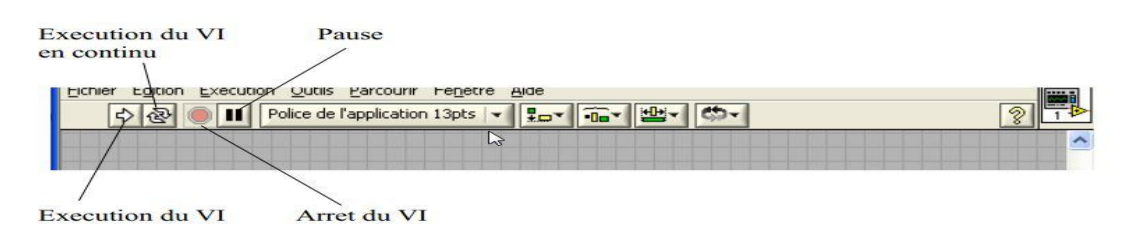

**Figure 3.3 :** Barre d'outils de la face avant

#### **b) Barre d'outils du diagramme :**

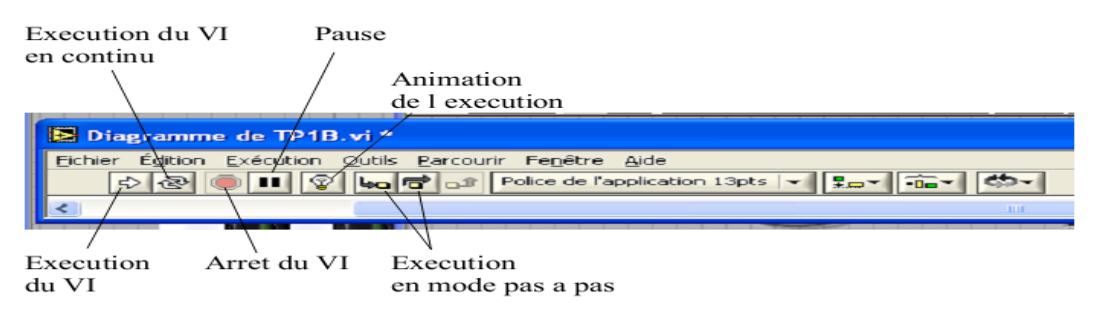

*Figure 3.4 : Barre d'outils du diagramme*

La barre d'outils donne accès aux outils d'exécution et de présentation du programme.

## **3.3.3 Les palettes Labview :**

Les palettes Labview vous fournissent les outils qui vous permettront de créer et d'éditer la face avant ou le diagramme de la face arrière.

## **3.3.3.1 La palette Outils**

est disponible aussi bien sur la face avant que la face arrière. Un outil est un mode de fonctionnement spécial du curseur de la souris. Quand vous sélectionnez un outil, le curseur de la souris se modifie. Utilisez les outils pour travailler ou modifier la face avant ou le diagramme de face arrière.

Sélectionner «Fenêtre» Palette Outils pour afficher la palette Outils. Vous pouvez placer la palette où vous le souhaitez sur l'écran.

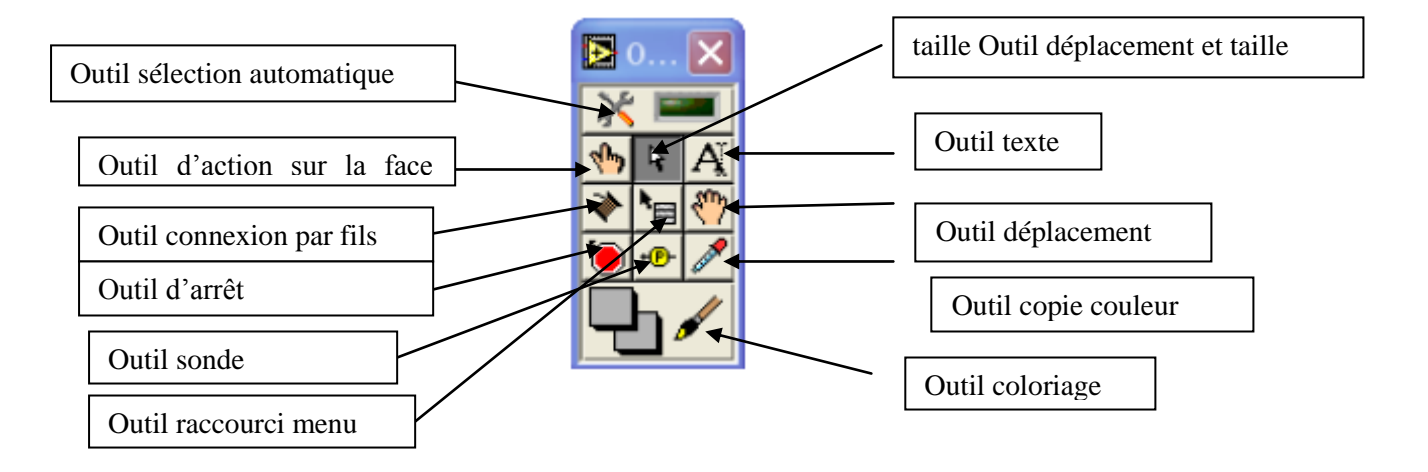

*Figure 3.5 : Les palettes Labview*

Si la sélection automatique des outils est autorisée et que vous déplacez la souris au dessus d'objets des faces avant ou arrière, Labview sélectionnera automatiquement l'outil adéquat de la palette.

## **3.3.3.2 La palette Commande**

Est uniquement accessible depuis la face avant, La palette Commande contient les contrôles et les indicateurs que vous pouvez utiliser pour créer la face avant. Sélectionner Fenêtre »Palette Commande ou faites un click droit sur la fenêtre de travail de la face avant pour faire s'afficher la palette Commande. Vous pouvez placer celle-ci n'importe où sur l'écran [10].

| E Commandes |                |              |           |                     |
|-------------|----------------|--------------|-----------|---------------------|
| Rechercher  |                |              |           |                     |
|             |                | abc          |           | <b>non'</b><br>Heal |
| Cmdes num.  | <b>Boutons</b> | Cmdes texte  |           | Utilisateur         |
| $\sim$      |                | $\vert$ abc  | $0.0 - 1$ |                     |
| Indic. num. | LED            | Indic, texte | Graphes   | Commandes           |

*Figure 3.6 : La palette Commande*

Vous allez y trouver un ensemble de composants déjà créés pour vous permettre de réaliser facilement une interface utilisateur.

## **3.3.3.3 La palette Fonctions**

est seulement accessible sur la face arrière. La palette Fonctions contient les VIs et les fonctions que vous pouvez utiliser pour créer le diagramme de la face arrière. Sélectionnez Fenêtre »Palette Fonctions ou faites un click droit sur la fenêtre du diagramme pour afficher la palette Fonctions. Vous pouvez placer la palette Fonctions n'importe où sur l'écran [10].

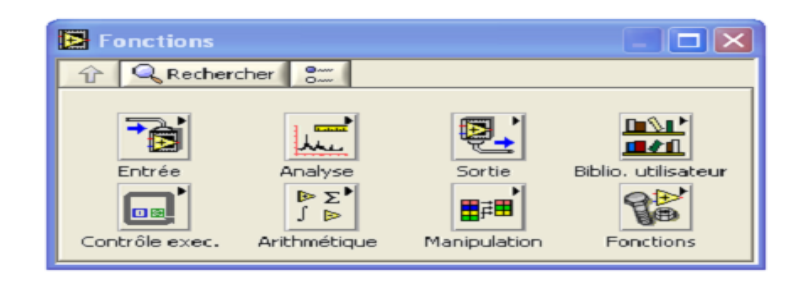

*Figure 3.7 : La palette Fonctions* 

En bas, a droite, le bouton Fonctions vous donne accès à l'intégralité de la palette.

C'est ici que vont se trouver l'ensemble des fonctions qui ont déjà été réécrites sous Labview, mais vous pourrez également y trouver celles que vous créerez par la suite.

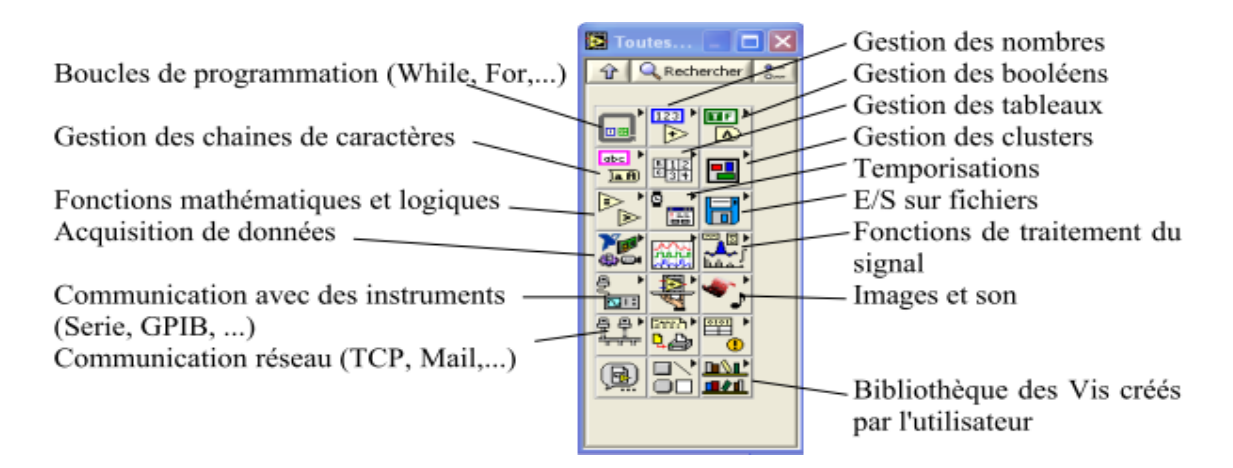

*Figure 3.8 : Le bouton Fonctions*

La bibliothèque des fonctions existant sous Labview est assez fournie. Notamment elle est importante pour tout ce qui concerne la gestion des E/S sur fichiers et les communications du PC avec son environnement. De nombreux outils de traitement des données existent également. N'hésitez pas à rechercher d'abord si elles n'existent pas avant de vous lancer dans votre programme [10].

## **3.3.4 Simulation par labview :**

Le teste du bonne fonctionnement de la plateforme de supervision proposé, était validé par deux méthodes : simulation numérique et Pratique

## **3.3.5 Partie théorique :**

 $\triangleright$  Dans cette partie théorique on a rédigé quatre poste (poste 1, poste2, poste 3, poste 4) avec trois paramètre à contrôler, le courant, la tentions et la puissance.

Pour contrôler la variation de t'elle paramètre de protection cathodique on a rédigé des comparateur deux entré et un sorties pour comparé les données de l'entrer avec les paramètres de bon fonctionnement de chaque paramètre de protection cathodique dans le diagramme block.

- $\triangleright$  on lié une sorties de signale (simuler un signal arbitraire) par un comparateur et comparer ce signale par une valeur important
- la sorties de comparateur lié par une indicateur (LED) pour afficher l'état de comparaissent vraie ou faux, et une indicateur numérique détecter la signale d'entrer, et graphe pour la simulation

## **3.3.5.1 Création interface et diagramme**

## **a) Les LED<sup>s</sup>**

on clic à droit sur face avant puis on met le curseur sur l'icone booléen, une autre liste sera affiché, par exemple si on choisi LED circulaire et puis on clic sur un espace vide dans la face avant, le résultat est que l'icone apparait sous la forme suivante :

Pour face avant :

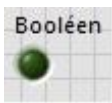

Pour face arrière :

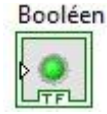

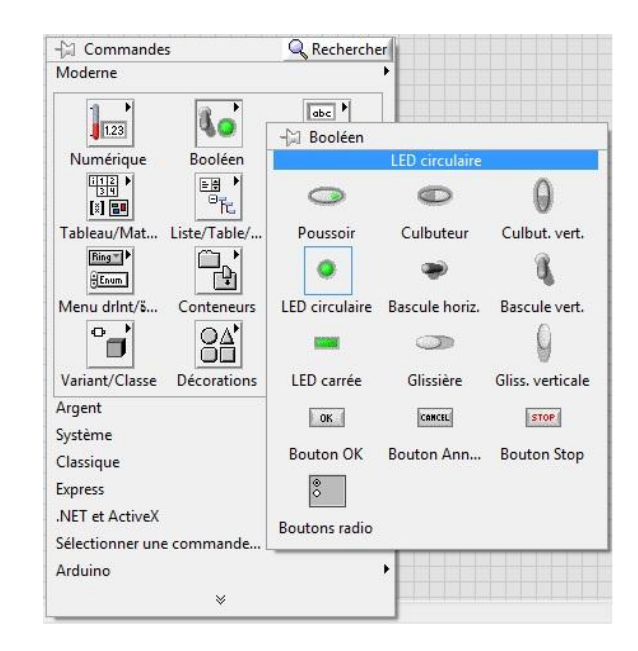

*Figure 3.9 : La palette Commande pour crée un led*

## **b) Le graphe :**

Même étape pour LED mais on choisir graphe

#### **Pour face avant : Pour face arrière :**

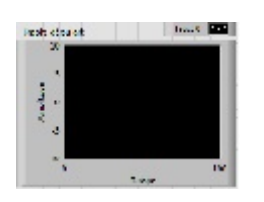

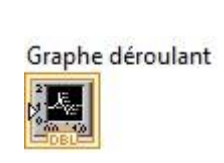

#### **c) Boucle**

L'opération pour boucler le programme par N itération, son icône apparait dans la face arrière (digramme) seulement.

On clic à droit sur face arrière puis on met le curseur sur l'icone structures, une, par exemple si on choisi ''boucle while'' et puis on clic sur un espace vide dans la face arrière, le résultat est que l'icone apparait sous la forme suivante :

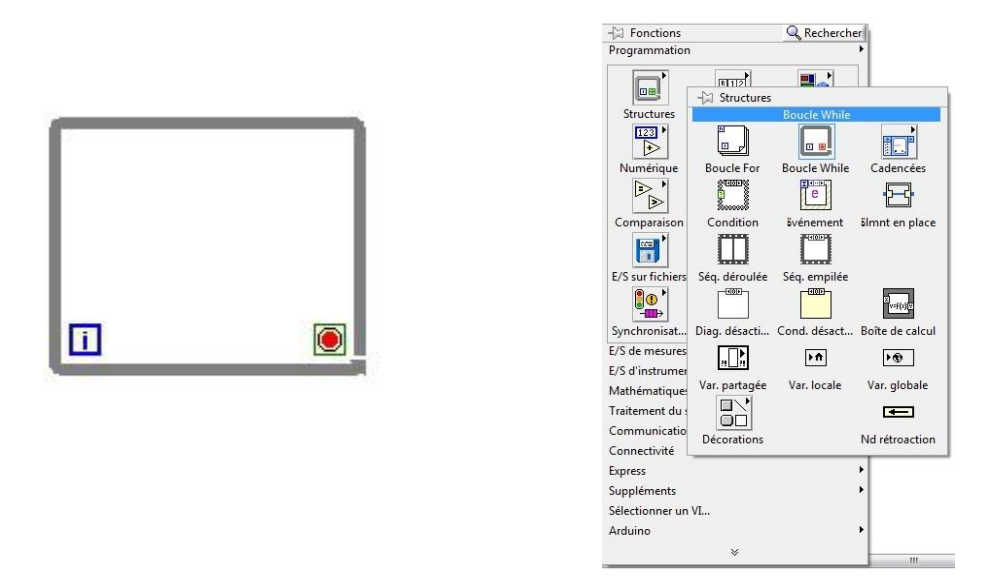

*Figure 3.10 : La palette fonction pour crée un boucle while*

## **c) Simuler un signal arbitraire**

Cette icône nous permet d'injecter de signaux à notre système, celles-ci seront par la suite les entrées de notre système

On clic à droit sur face arrière puis on met le curseur sur l'icone Simuler un signal arbitraire, une, par exemple si on choisi 'Simuler un signal arbitraire'' et puis on clic sur un espace vide dans la face arrière, le résultat est que l'icone apparait sous la forme suivante :

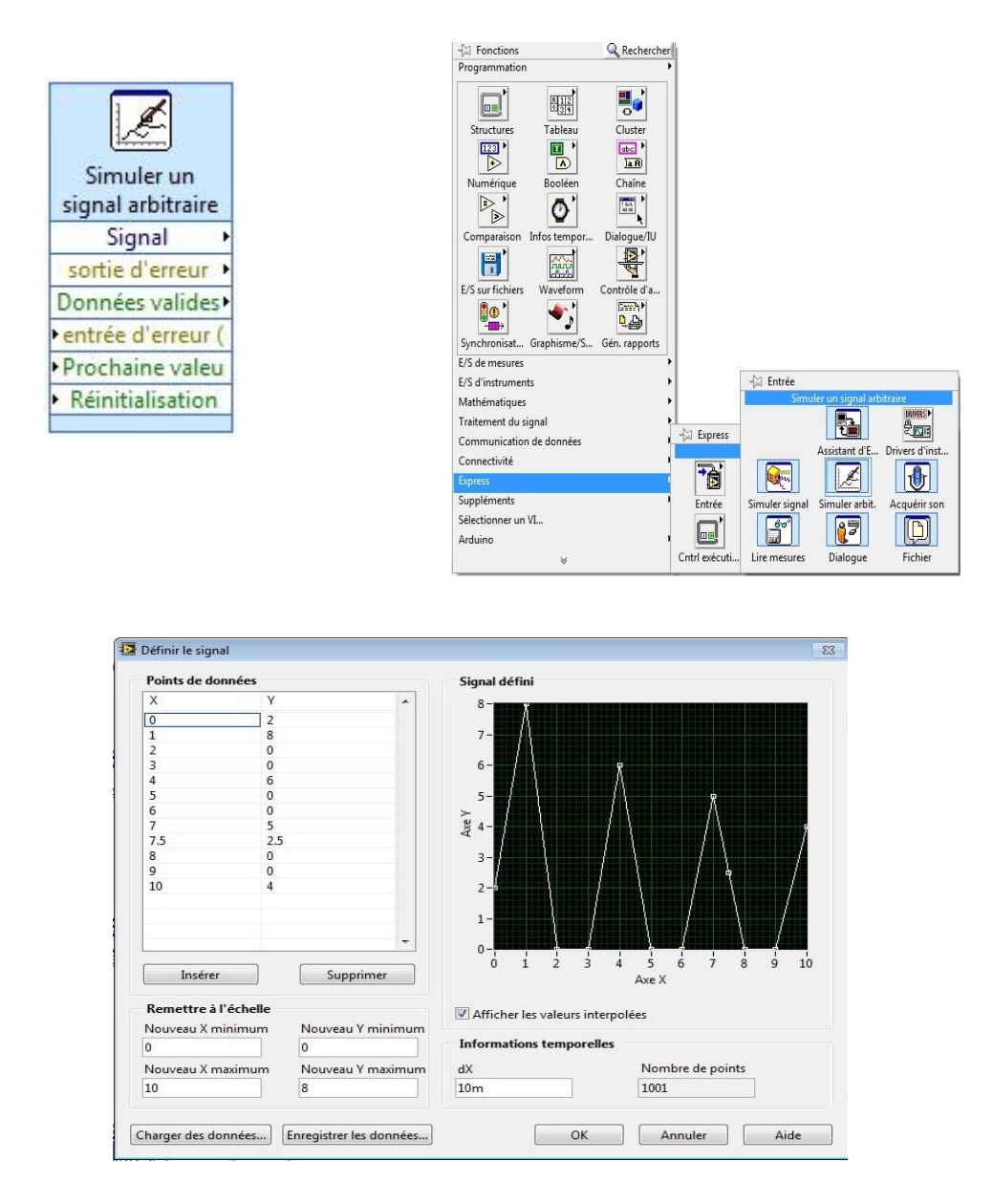

*Figure 3.11 : Simuler un signal arbitraire*

**Par** exemple dans la figure précédant on a défini un signal d'entrée par l'insertion des coordonnées des points (x,y) quelconque.

Enfin on relie tout les icones par fils de câblage, la bobine de câblage, l'outil Bobine, illustré ci-dessous. Utilisez l'outil Bobine pour câbler les objets les uns aux autres sur le diagramme.

#### **d) Icône sous vi**

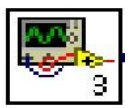

Est un icône raccourci d'un autre système, on clic deux fois sur cette icône apparait le diagramme suivant **:**

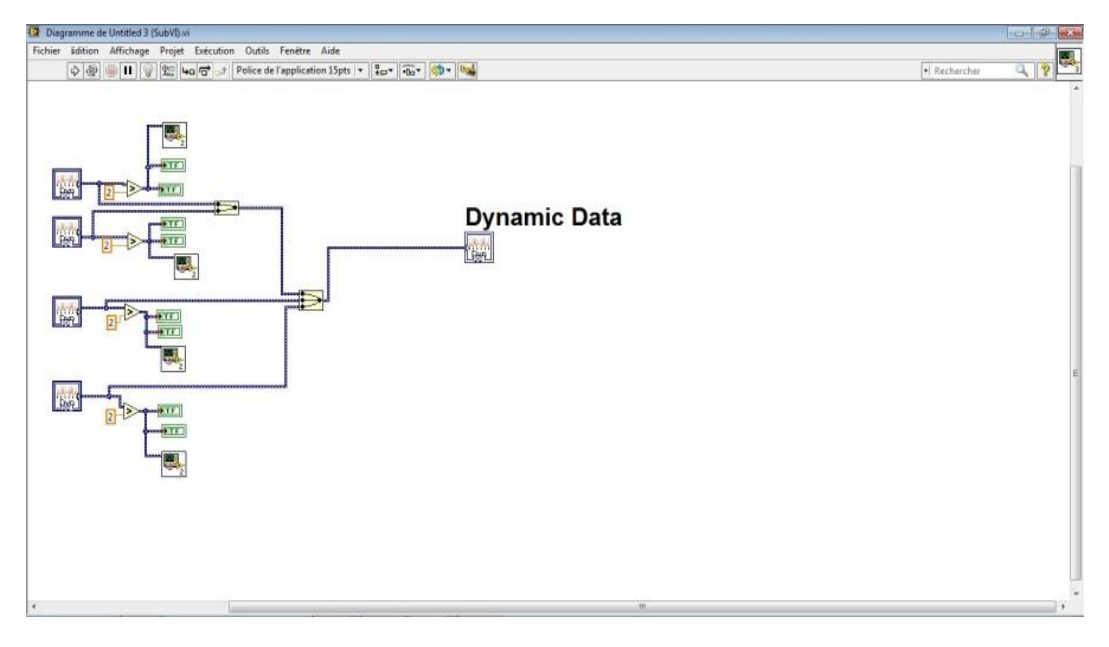

*Figure 3.12 : Face avant*

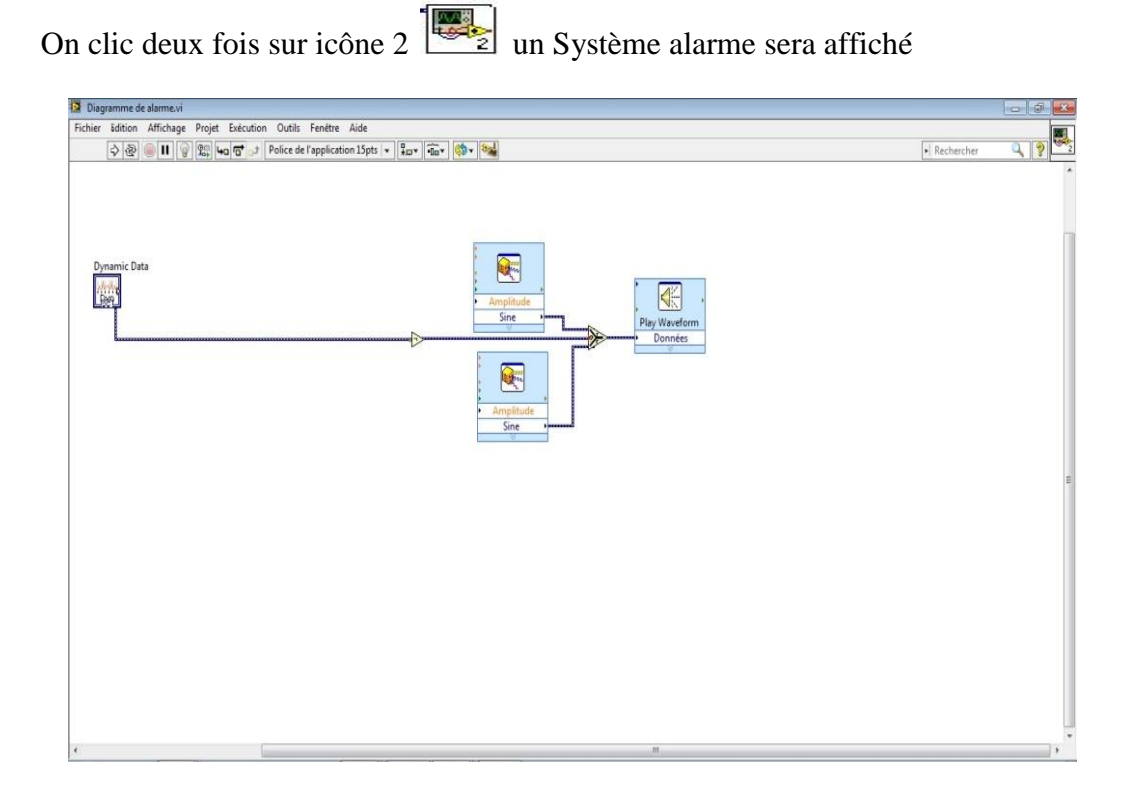

*Figure 3.13 : Face arrière*

#### **e) icone Pour arduino**

On clic droit sur face arrière (programme) sur palette de fonction on choisir arduino

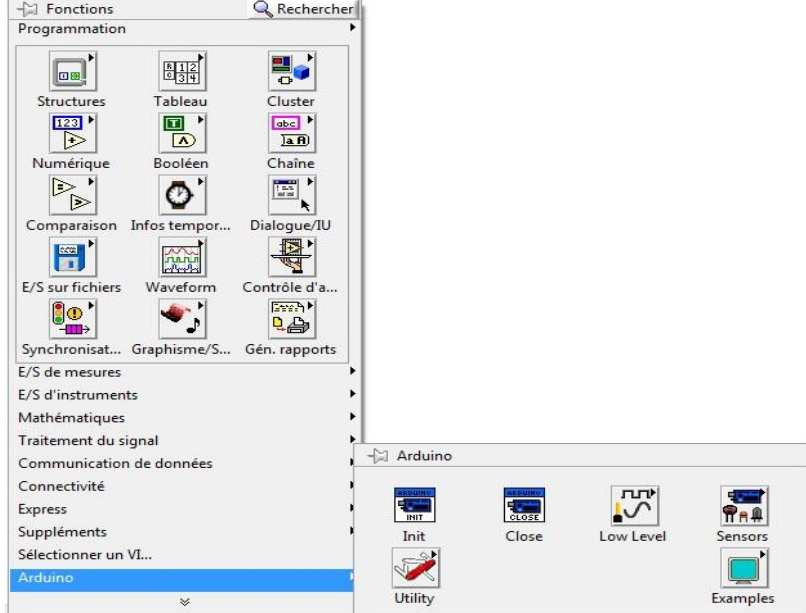

*Figure 3.14 : La palette fonction pour ARDUINO*

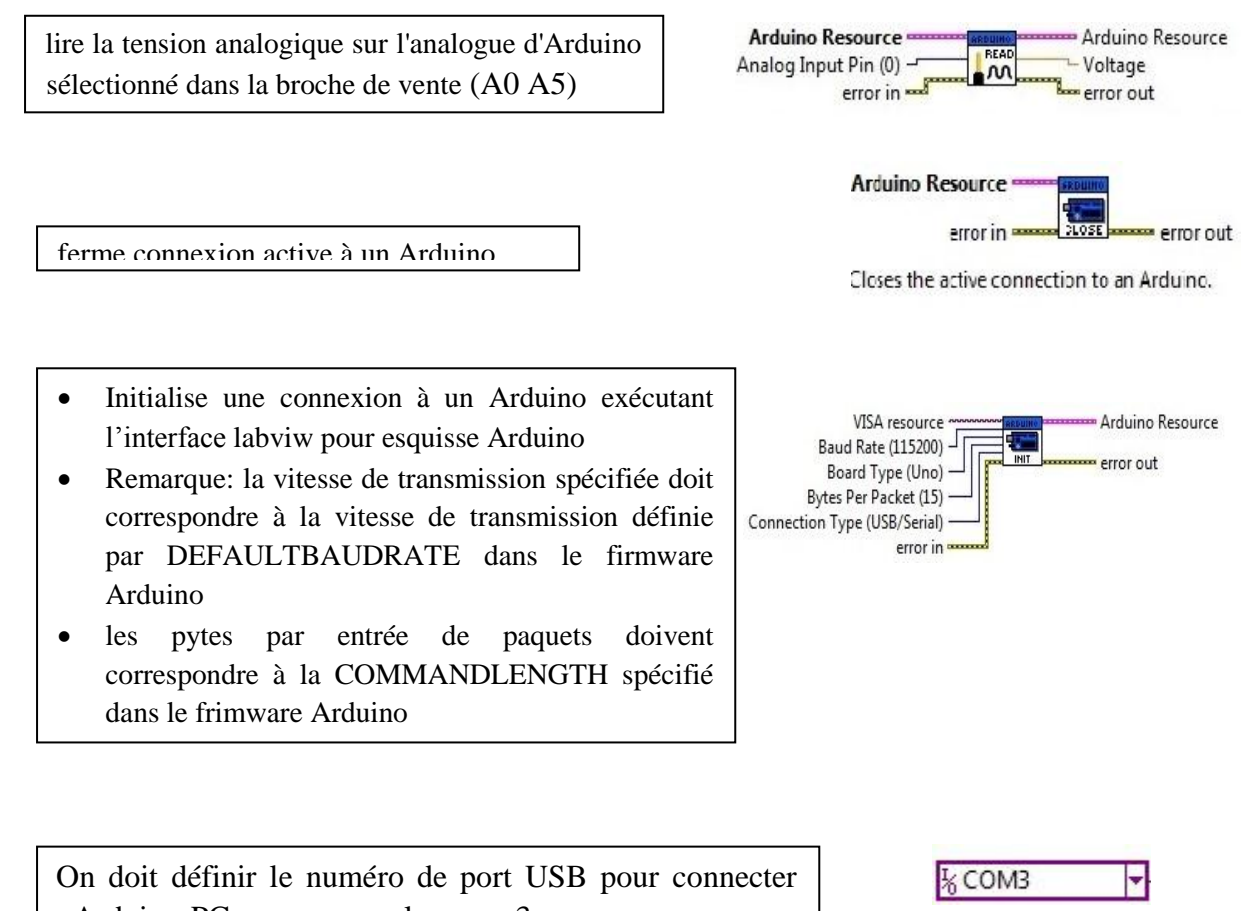

## **3.5.2 Face arrière (diagramme Blok)**

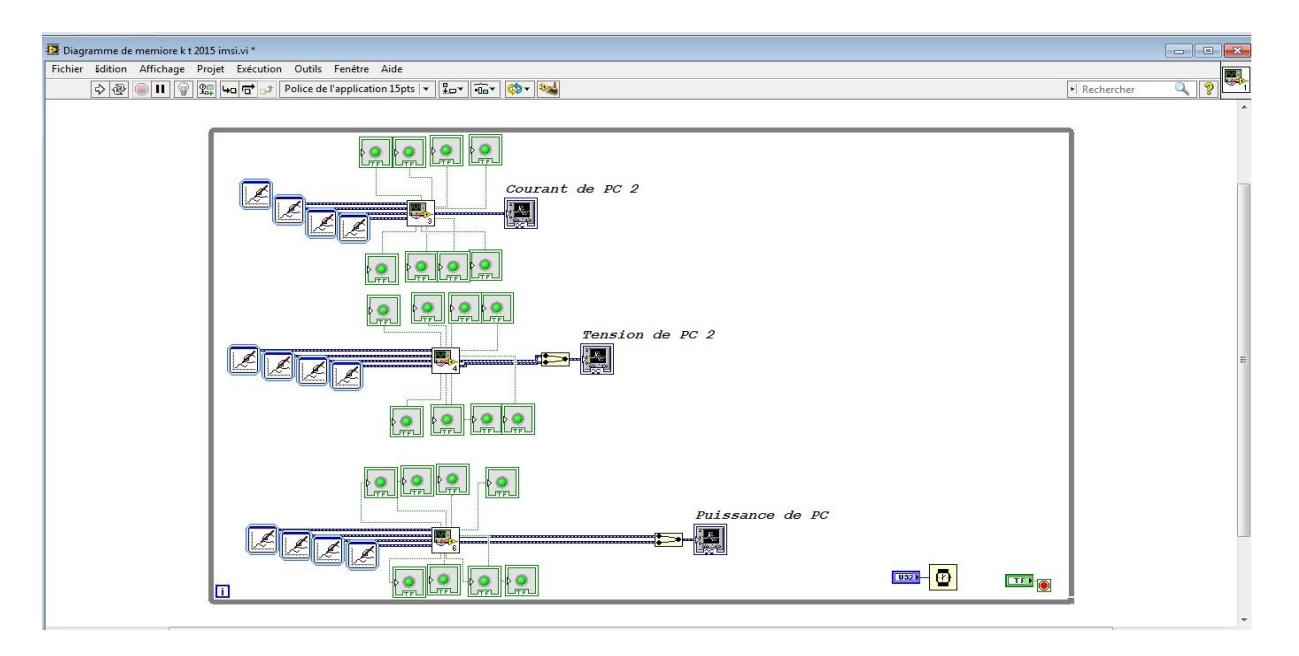

*Figure 3.15: Face arrière de block diagramme de la partie théorique* 

## **3.5.3 Face avant** :

La face avant et traduit le travail du block diagramme comme suivent :

- $\triangleright$  Oscilloscope pour afficher la variation des signaux
- Icône vert représenter les LED et 'allumer dans l'état de bon fonctionnement
- Icône rouge représenter l'état de manque ou de moves protection
- $\triangleright$  Sound d'alerte

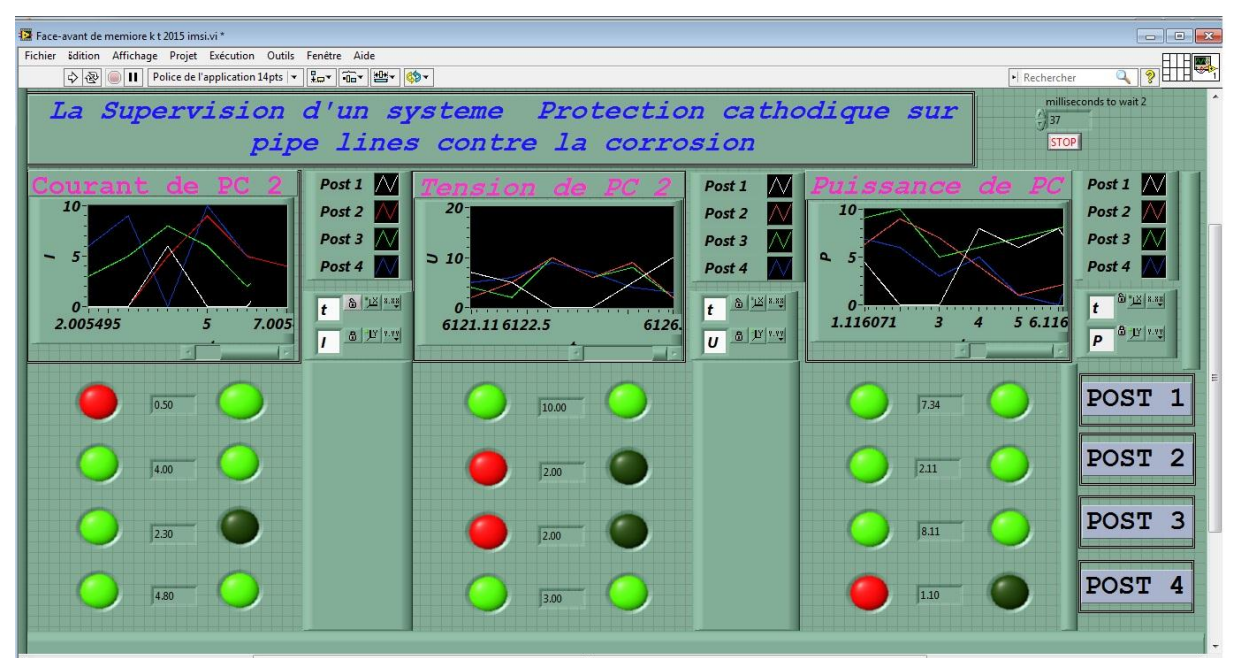

*Figure 3.16 :* Interface finale de la simulation

## **3.6 Réalisation pratique :**

Le test des plateformes de supervision après une orientation une carte arduino uno et utiliser pour la communication avec l'ordinateur et la réception des données des post à contrôler, Dans cette partie on a placé six résistance variable (potentiomètre) trois a chaque poste par un plaque électronique lié par les entrer de la carte arduino.

Le potentiomètre, rotatif comme ici, ou à glissière, est une résistance variable. Entre les extrémités, il ya la résistance maximale. La patte centrale est le curseur. C'est la résistance entre cette patte centrale et une extrémité que l'on peut faire varier en tournant le bouton. Le potentiomètre est donc un capteur. Il se branche sur les entrées analogiques de l'Arduino. De très nombreux capteurs sont basés sur le principe de résistance variable et se câblent presque de la même façon: la cellule photoélectrique , le capteur de pression, le fil résistif, etc.

Le système Arduino nous permet de réaliser un grand nombre de choses, qui ont une application dans tous les domaines vous l'ai dit, l'étendue de l'utilisation de l'Arduino est gigantesque. Pour vous donner quelques exemples, vous pouvez :

- $\triangleright$  contrôler les appareils domestiques
- $\triangleright$  fabriquer votre propre robot
- $\triangleright$  faire un jeu de lumières
- $\triangleright$  communiquer avec l'ordinateur
- télécommander un appareil mobile (modélisme)

## **3.6.1 arduino**

## **3.6.1.1 Les outils Arduino :**

Le système Arduino est composé de deux choses principales, qui sont : le matériel et le logiciel. Ces deux outils réunis, il nous sera possible de faire n'importe quelle réalisation

## **3.6 1.2 Caractéristiques de la carte Arduino uno :**

- Micro contrôleur : ATmega328
- $\bullet$  Tension d'alimentation interne = 5V
- tension d'alimentation (recommandée) =  $7$  à 12V, limites =6 à 20 V
- Entrées/sorties numériques : 14 dont 6 sorties PWM
- $\bullet$  Entrées analogiques = 6 (utilisables en broches E/S numériques)
- Courant max par broches E/S = 40 mA (ATTENTION : 200mA cumulé pour l'ensemble des broches E/S)
- Courant max sur sortie  $3.3V = 50mA$
- Mémoire Flash 32 KB dont 0.5 KB utilisée par le bootloader
- Mémoire SRAM 2 KB
- mémoire EEPROM 1 KB
- Fréquence horloge  $= 16$  MHz
- Dimensions =  $68.6$ mm x 53.3mm

La carte s'interface au PC par l'intermédiaire de sa prise USB. La carte s'alimente par le jack d'alimentation (utilisation autonome) mais peut être alimentée par l'USB (en phase de développement par exemple).

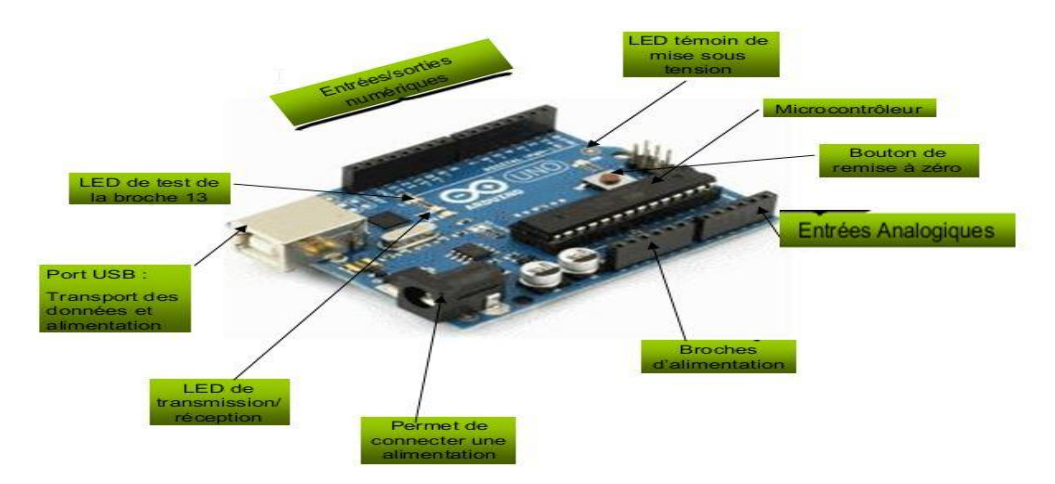

**Figure 3.17 :** Les composent à la carte arduino

## **3.6.1.3 Le logiciel**

C'est un logiciel de programmation par code, code qui contient une cinquantaine de commandes différentes. à l'ouverture, l'interface visuelle du logiciel ressemble à ceci: des boutons de commande en haut, une page blanche vierge, une bande noir e en bas Mise en œuvre de l'environnement Arduino:

- On conçoit d'abord un programme avec le logiciel Arduino.
- On vérifie ce programme avec le logiciel (compilation).
- Des messages d'erreur apparaissent éventuellement...on corrige puis vérifie à nouveau...
- On enlève le précédent programme sur la carte Arduino (Bouton réinitialisation)
- On en voie ce programme sur la car te Arduino dans les 5 secondes qui suivent l'initialisation.
- L'exécution du programme sur la car te est automatique quelques secondes plus tard ou à ses prochains branchements sur une alimentation électrique (Alim 9/12V ou port USB).

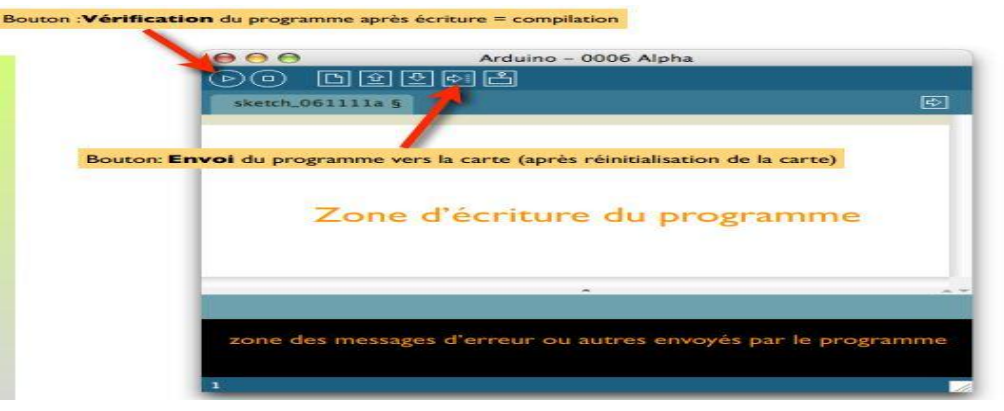

**Figure 3.18:** les composant a la carte arduino

**3.7 schéma d'un post et le schéma de protection cathodique par courant imposé :**

#### **3.7.1 Face avant :**

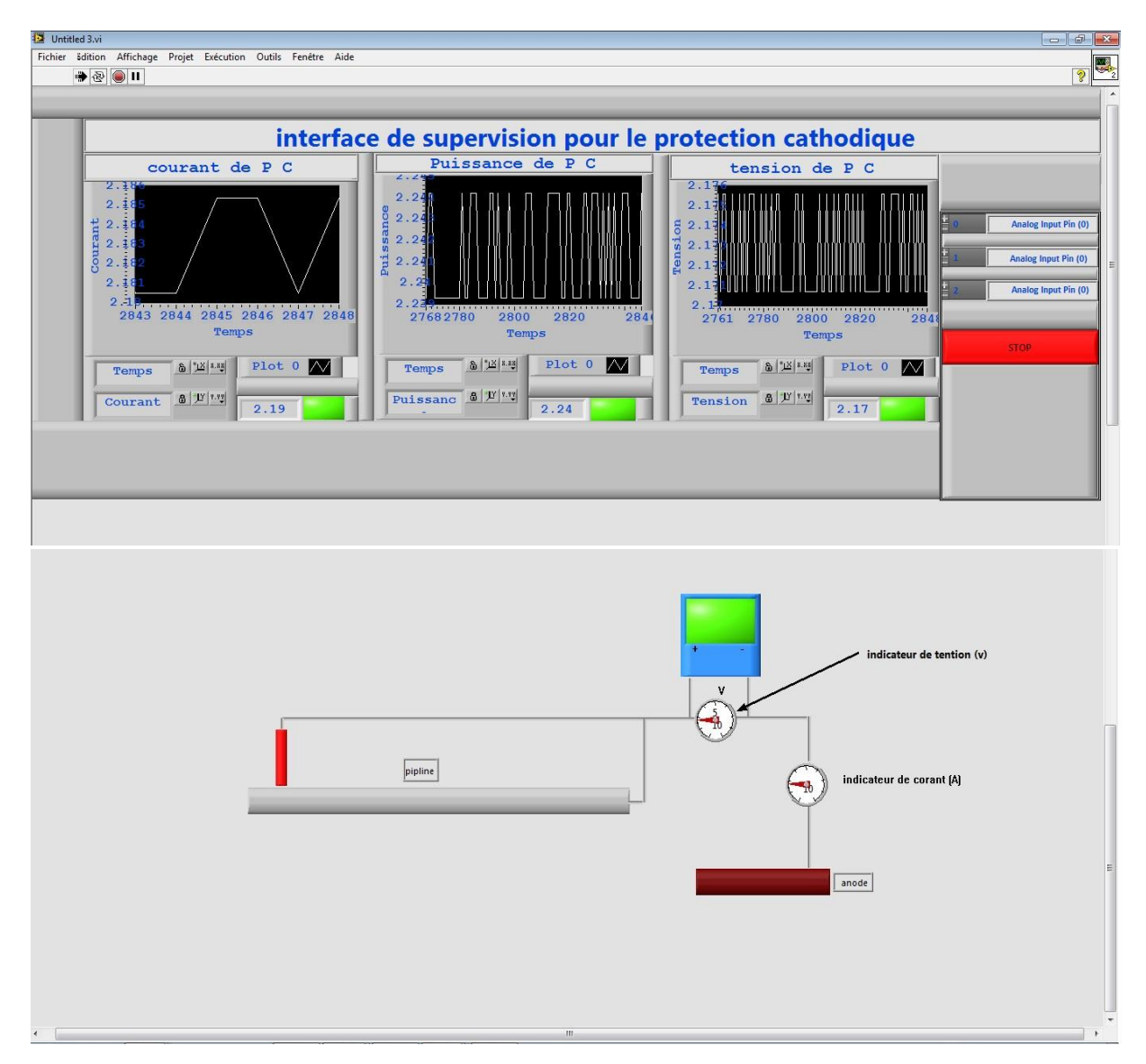

*Figure 3.19 :* Interface d'un post et le schéma de protection cathodique par courant imposé

## **3.7.2 Face arrière**

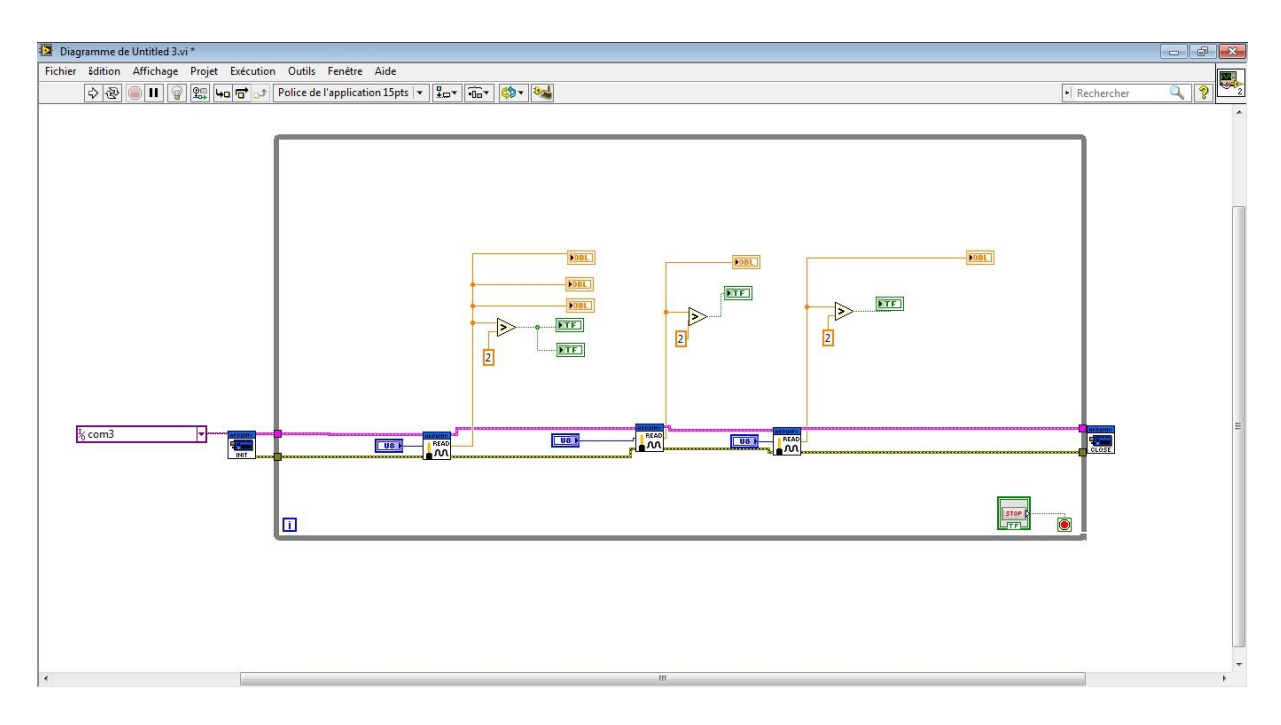

*Figure 3.20 : Face arrière*

## **3.8 Deux postes de supervision**

## **3.8.1 Face arrière (diagramme Blok)**

Pour voir la diagramme block de ce front panel en click droit dans la bar d'outil de la face avant (Front panel) Window en suit show front panel (figure (III.16) ).

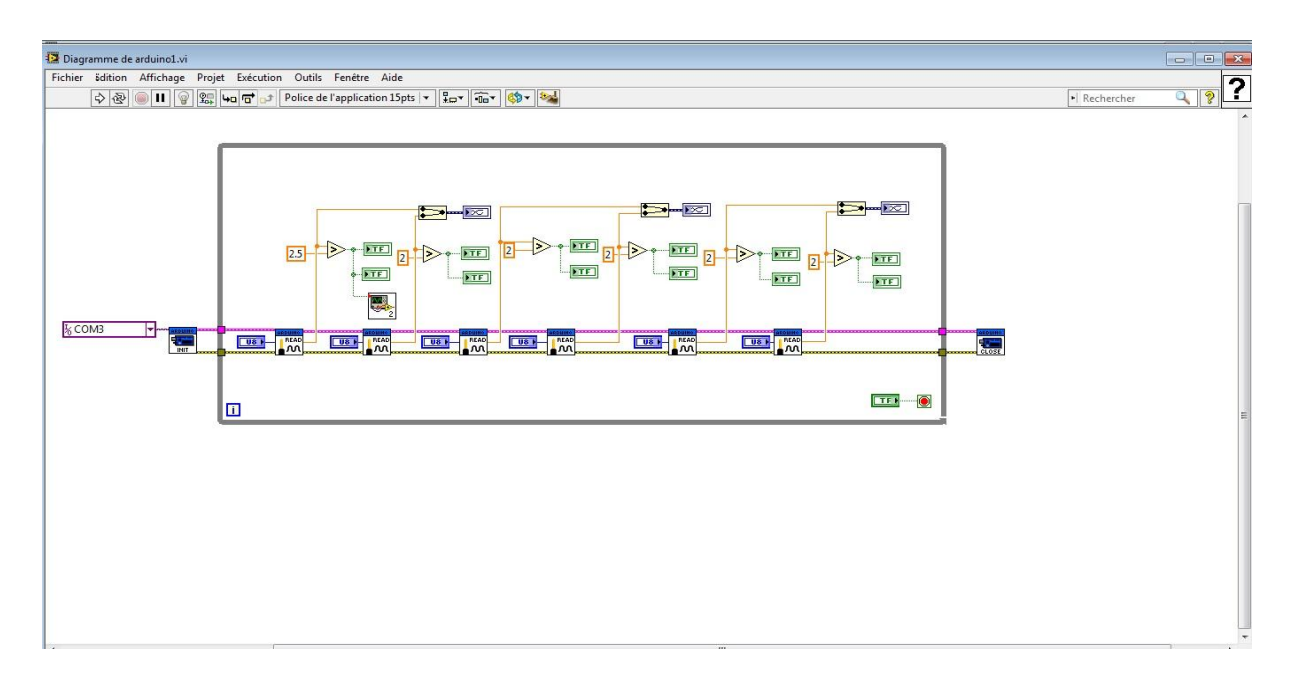

**Figure 3.21:** Show diagramme Blok

#### **3.8.2 Face avant**

Dans La face avant de notre projet nous avons crée 2 poste (Poste 1, Poste2) et affiché parallèlement avec trios paramètre de supervision

- $\triangleright$  Le courant
- $\sum$  La tension
- $\triangleright$  La puissance

Chaque poste représentée par :

LED pour détecté l'état de bon fonctionnement par un couleur ver et autre indicateur pour indiqué l'état de manque la protection cathodique par une Couleur rouge ;

Graphe de signale pour afficher la variation de signale (courbes) ;

Système d'alarme (couleur rouge des indicateurs et Son d'alerte).

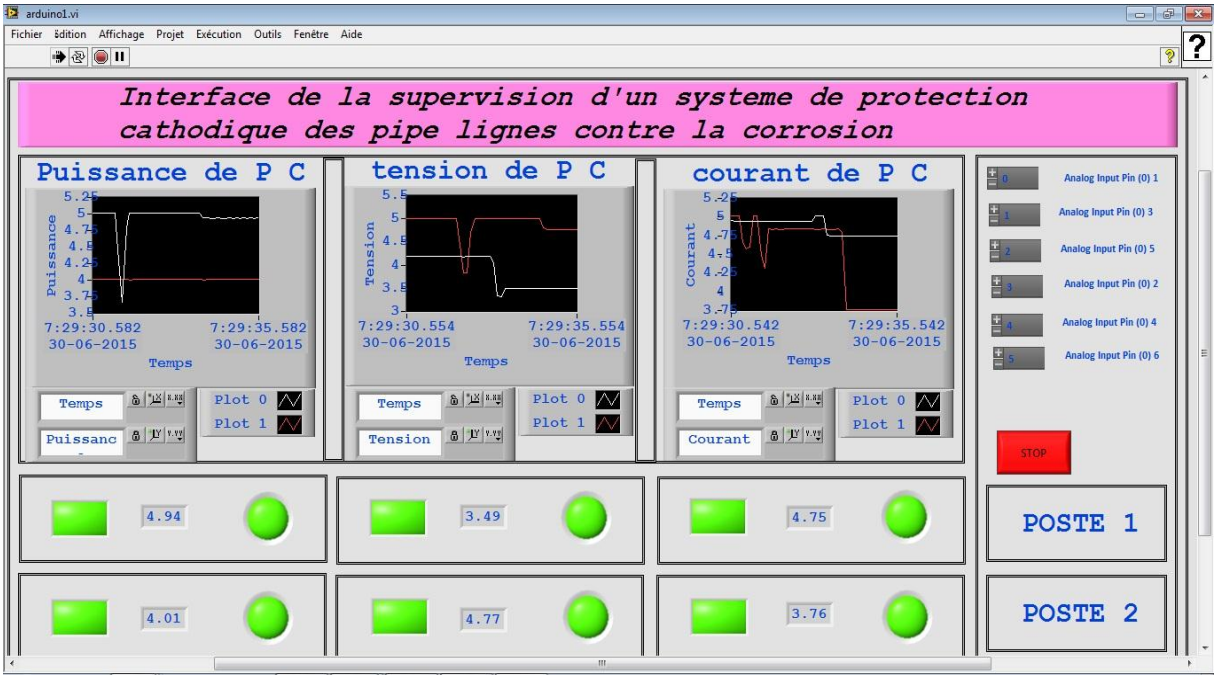

**Figure 3.22:** Interface finale de la simulation en pratique

## **3.9 Conclusion :**

Dans ce chapitre, après avoir déterminé le paramètre de système à supervisé, on a les implémentée sur un logiciel de supervision qui travaille en temps réel et en simulation Dans un environnement labview, on a constaté, après plusieurs simulation réaliser, que la plate forme est très efficace et très simple à être implémentée, très adaptée pour la supervision en temps réel et applicable sur tous les types des systèmes.

Le logiciel labview présentée le beaucoup de possibilités telle que la création des interfaces graphiques très présentative des systèmes réel, ainsi que les outils de supervision très avancée tels que la gestion des alarmes par le billet des messages indiquent un déclanchement d'une alarmes, et surtout plusieurs outils de communication à distance, c'est-à-dire la possibilité de superviser une installation qui se trouve à des milliers de kilomètres du poste de pilotage.

*Conclusion générale* 

*Conclusion générale* 

## **Conclusion générale**

La protection cathodique s'est avérée efficace pour protéger les dalles des pipelines contre la corrosion d'acier d'armature des dalles des pipelines. Cependant, un suivi régulier du système doit être effectue pour assurer son fonctionnement et sa performance.

La supervision est une technique de pilotage et de suivi informatique de procédés industriels automatisés. Elle concerne l'acquisition de données (mesures, alarmes, retours d'état de fonctionnement).

Le domaine de la supervision est un domaine important dans le secteur industriel. En constante évolution, les solutions libres de supervision ont prouvé qu'elles avaient leur place dans la sphère professionnelle.

Et comme nous l'avons déjà explicité dans notre étude, la supervision est un des moyens indispensables pour favoriser la croissance de rendement des installations industrielles.

Le propos de ce mémoire était de choisir une solution qui répandait aux besoins organisationnels et contrôle des défauts des postes de protection cathodique de pipe-line contre la corrosion, installé à des distances bien définies.

Une plateforme de supervisons simple a manipulé placer dans un environnement LabVIEW répondre à un problématique ouvert. Ce qui a permis de simplifier grandement le travail de contrôle.

Ce travail nous permettons d'acquérir maintes connaissances dans le monde de la supervision des systèmes industrielles, et surtout la maitrise de l'environnement labview.

## **Bibliographie :**

[1] Broue N'guéssan bahet stanislas'' Etude du dimensionnement optimale d'un système de protection cathodique alimenté par énergie solaire'' thèse 2009/2010, université M'Hamed BOUGARA de Boumerdès.

[2] BADORIS ''Document de synthèse relatif à une barrière technique de sécurité (BTS).protection cathodique'' version 1.1-janvier 2008.

[3] Kharzi boudjema souhila ''Etude d'un dispositif de protection cathodique alimenté per énergie solaire photovoltaïque'' 2005.

[4] mustapha alloti ''Etude de la nocivité de défauts dans les canalisations de transport de gaz tels les éraflures, les enfoncements ou leurs combinaisons'' these 2010 de l'Université Paul Verlaine de Metz.

[5] D.si.salah de GNL1/Z ''Différents types de corrosion'' 2012.

[6] IKHLEF Boualem'' Contribution à l'Etude de la Supervision Industrielle Automatique dans un Environnement SCADA'' thèse 2009 université M'Hamed BOUGARA de Boumerdès.

[7] jean-marc chartres ''supervision : outil de mesure de production '' ingénieur de conservatoire national des arts et métiers (CNAM) directeur général société SFERCA

[8] IUT Louis Pasteur ''Mesures Physiques-Capteurs et conditionnement 3èm Semestre'' Université de strasbourg 2009/2010.

[9] Astlaseven, eskimon et olayte ''arduino pour bien commencer en électronique et en programmation

[10] David FREY-Pierre-Armand-DEGRYSE- Jean-Luc AMALBERTI ''Le langage de programmation Labview'' université IUT1 Grenoble-Département GEII1 Année 2007/2008